Opinnäytetyö (AMK)

Tietojenkäsittely

Tietojärjestelmät

2010

Juha Pajarinen

## CAPABLE TO MATCH -SUUNNITTELURATKAISUN RAKENNE JA TOIMINTAYMPÄRISTÖ

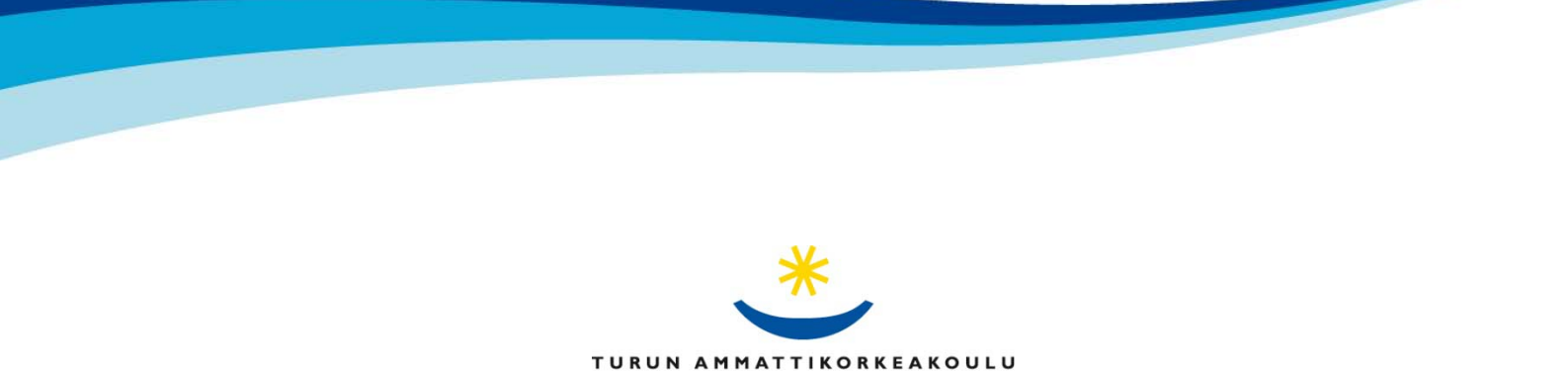

TURKU UNIVERSITY OF APPLIED SCIENCES

OPINNÄYTETYÖ (AMK) | TIIVISTELMÄ

TURUN AMMATTIKORKEAKOULU

Tietojenkäsittelyn koulutusohjelma | Tietojärjestelmät

22.11.2010 | Sivumäärä 48 + 2 liitettä

Ohjaaja: Anne Jumppanen

### Tekijä Juha Pajarinen

### CAPABLE TO MATCH -SUUNNITTELURATKAISUN RAKENNE JA TOIMINTAYMPÄRISTÖ

Opinnäytetyön tavoitteena on tutkia SAP:n tarjoaman Capable to Match (CTM) -suunnitteluratkaisun toimintaa, käyttökohteita ja rakennetta sekä muodostaa opas suunnitteluratkaisun käytöstä. Tutkimuksen toimeksiantajana toimi Fujitsu Services Oy. Kyseinen suunnitteluratkaisu valittiin, koska toimeksiantaja halusi lisää tietoa ratkaisun tarjoamista mahdollisuuksista ja toiminnasta.

Tutkimuksessa keskitytään CTM:n keskeisiin toimintoihin ja siihen, mitkä asetukset ovat välttämättömiä sovelluksen toiminnan ja onnistuneen suunnitteluajon kannalta. Tutkimuksen empiirisessä osuudessa tehdyssä oppaassa toteutetaan suunnitteluajo, jossa on suunnitellusti virheitä. Suunnitteluajoa varten testijärjestelmään luodaan tuotantotehtaat ja tuotteet. Opas toimii apuna konfiguroitaessa suunnitteluratkaisua.

Tutkimuksen teoreettinen osa alkaa SAP:n toiminnanohjausjärjestelmän Supply Chain Management (SCM) ja optimointijärjestelmän Advanced Planning and Optimization (APO) tutkimisella. Järjestelmistä selvitetään mitä ne sisältävät sekä miten ne muodostavat osan tutkimuksen kokonaisuudesta. Teoreettinen osuus etenee APO:ssa sijaitsevien kahden<br>keskeisen suunnittelutyökalun tutkimisella, teoreettisen osuuden päättyessä CTMkeskeisen suunnittelutyökalun tutkimisella, suunnitteluratkaisun rakenteen ja päätoimintojen selvittämiseen. CTM:n ympärillä toimivien SCM- ja APO-järjestelmien sekä suunnittelutyökalujen toiminnasta kertominen on välttämätöntä suunnitteluratkaisun toiminnan ymmärtämiseksi.

Opinnäytetyön lopputuloksena syntyneessä oppaassa kuvataan kuvaruutukaappauksien avulla suunnitteluajon toteutus. Oppaassa esitetään kaikki oleellisimmat ja toimeksiantajan haluamat suunnitteluajoskenaariot, toiminnot ja asetukset.

ASIASANAT:

kysyntä, suunnittelu, tuotannonohjaus

BACHELOR´S THESIS | ABSTRACT

UNIVERSITY OF APPLIED SCIENCES

Degree Programme of Business Information Technologies | Information Systems

22 November 2010 | Total number of pages 48 + 2 attachments

Instructor: Anne Jumppanen

### Author Juha Pajarinen

### CAPABLE TO MATCH PLANNING SOLUTION; STRUCTURE AND WORKING ENVIRONMENT

The purpose of this thesis was to study how SAP's Capable to Match (CTM) planning solution works, where it is used, what kind of operational environment is around it and also to create a guide on how to use the solution. Fujitsu Limited worked as the employer to this study. The reason CTM was selected, was because the employer wanted to have more information concerning the planning solutions' possibilities and functions.

The study's main focus was on CTM´s main functions and the realization of which settings are the most relevant for successful planning run and which settings should be made to use the planning solution as efficiently as possible. The guide contains a successful planning run with planned errors. Plants and products were made for the demo system to make the guide as simple and thorough as possible. The guide works as a support document when configuring the planning solution.

The theoretical part starts with a study of SAP's Supply Chain Management (SCM) and Advanced Planning and Optimization (APO). It is vital to understand how the systems form one part of the whole study and how the systems work together. The theoretical part moves on to clarify the two planning tools which are located under APO. The study ends with the theoretical part of the CTM planning solutions' structure and main functions. Studying SCM, APO and the planning tools is crucial for understanding how the planning solution works as a whole.

The end result of the study was a step-by-step guide with screenshots taken from the system on how to create a working planning run. The guide shows all relevant planning run scenarios, functions and settings, the guide also contains all cases the employer wanted to see. The second result clarified where the CTM solution could be used and what it offers in business sense.

KEYWORDS:

demand, planning, production management

### **SISÄLTÖ**

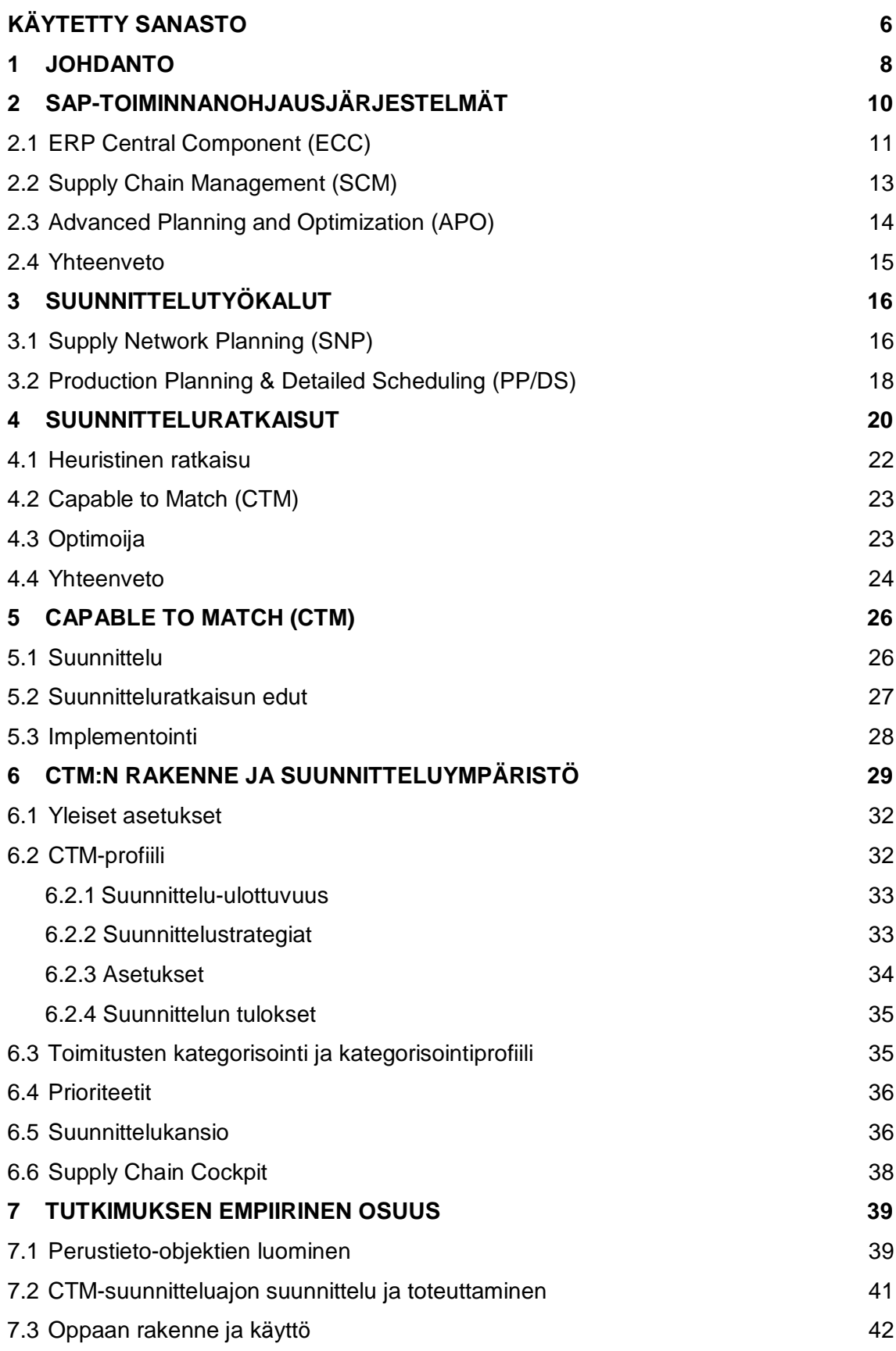

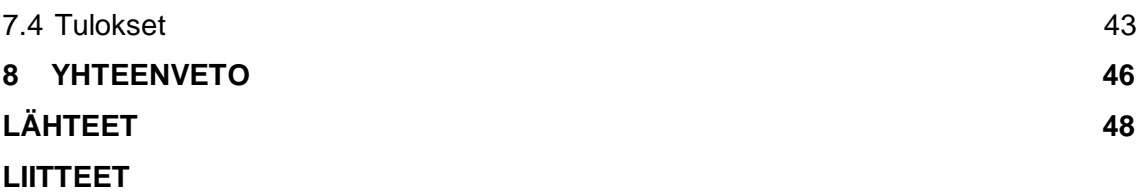

Liite 1. Capable to Match -sovelluksen suunnitteluympäristö.

Liite 2. Kuvaruutukaappaus oppaan aloitussivusta

### **KUVAT**

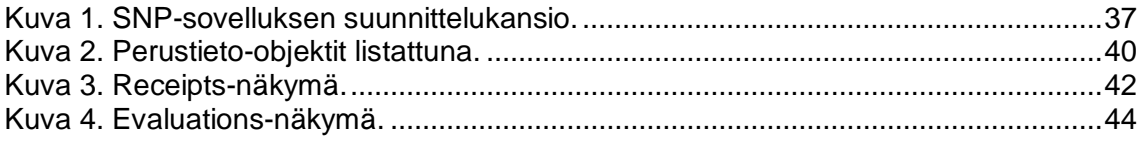

### **KUVIOT**

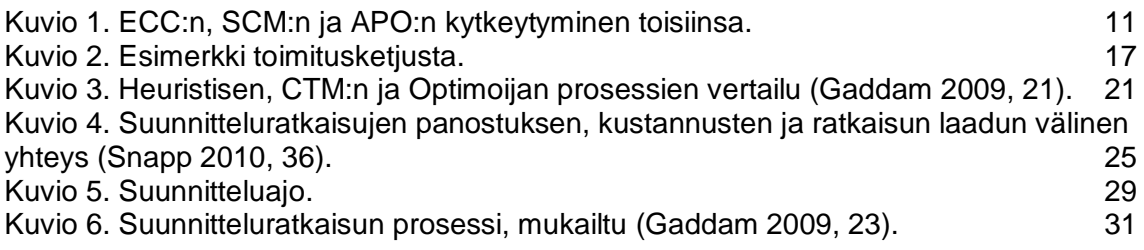

### **KÄYTETTY SANASTO**

- Aikaperiodi Yleisesti yksi päivä tai viikko. Toimii suunnitteluhorisontin määrittäjänä. (Hoppe 2007, 417.) Integrointi Kahden tai useamman asian tai osan yhteenliittäminen. Kysyntä, Tarve Tilaus tai ennuste. Ennuste tarkoittaa ennustettua ostotarvetta esimerkiksi tuotteelle ennustetta saattaa muodostua tuotekampanjasta. (Wood 2007, 232.) liveCache Sisältää tapahtumatietoja. Koostuu tietokonemuistista ja muistinhallinta-ohjelmasta, joka mahdollistaa
- Makro Työkalu, joka on kehitetty esimerkiksi kompleksisten taulujen laskemista varten. Makroilla voidaan myös luoda esimerkiksi hälytyksiä järjestelmässä. (Hoppe 2007, 415.)

suunnittelun laskemisen (Snapp 2010, 75).

- Moduuli Sovelluksen yksi osa. Moduuli ja komponentti tarkoittavat tässä dokumentissa samaa asiaa.
- MRP Material Requirements Planning, osa ECC:tä, moduulissa toteutetaan materiaalin hallintaa ja suunnittelua (Madu & Chu-Hua 2005, 3).
- Perustieto Hitaasti muuttuvaa tietoa vrt. tapahtumatieto. Tiedot voivat olla esimerkiksi tuotetietoja, resurssitietoja, asiakastietoja. Tiedot ovat pysyviä. (Hoppe 2007, 209.)
- PPM Käytetään mallintamaan tuotanto-aktiviteetteja. PPM esittää esimerkiksi tuotteen valmistuksen vaiheet, kapasiteetin kulutuksen sekä materiaalitarpeet. (Snapp 2010, 111.)
- Tapahtumatieto Jatkuvasti muuttuvaa tietoa. Tapahtumatieto voi olla esimerkiksi myyntitilaus tai ostotilaus (Wood 2007, 125).
- Toimitus, Riitto Varastokategoria, jonka kautta kysyntä täytetään (Snapp 2010, 85).
- Transaktiokoodi SAP-järjestelmässä esiintyvä koodi, jonka avulla siirrytään käyttämään kyseistä sovellusta tai näkymää.
- Tunnusluku Sisältää numeerista tietoa. Numeerinen tieto voi olla määrällistä tai rahallista muotoa (Hoppe 2007, 41).
- Verkostopiste Piste toimitusketjussa, joka voi olla esimerkiksi jakelukeskus, tuotantotehdas, asiakas, toimittaja tai raaka-ainevalmistaja (Hoppe 2007, 422).

### **1 JOHDANTO**

Opinnäytetyön tavoitteena on tutkia SAP:n Capable to Match -suunnitteluratkaisun toimintaa ja käyttökohteita sekä tuottaa käytännön osuutena opas ratkaisun käyttämiseen. Capable to Match (CTM) tarkoittaa kysyntöjen ja toimitusten yhteensovittamista. CTM:n idea on suorittaa iteratiivinen suunnittelu kysyntöjen ja toimitusten yhteensovittamiseksi (Dickersbach 2008, 193). CTM on osa Advanced Planning and Optimization järjestelmää. Suunnitteluratkaisu on APO:n Multilevel Supply and Demand Matching -sovelluksessa. CTM suunnitteluajo voidaan suorittaa kahdessa eri suunnittelutyökalussa, Supply Network Planningissa (SNP) tai Production Planning & Detailed Schedulingissa (PP/DS).

Kaikki CTM-suunnitteluratkaisuun keskeisesti liittyvät osa-alueet esitellään käytännön osuudessa tehdyssä oppaassa. Oppaassa tehdään suunnitteluratkaisun ympärillä toimivien moduulien konfigurointi sekä toteutetaan suunnitteluajo, jossa toimitukset kategorisoidaan ja kysynnät priorisoidaan. Lisäksi siinä analysoidaan suunnitteluajon tuloksia eri moduulien kuten Supply Chain Cockpitin (SCC) ja SNP:n suunnittelukansion avulla sekä käsitellään myös suunnitteluajossa muodostuneita hälytyksiä.

Tutkimuksen teoreettisessa osuudessa käsitellään CTM-sovelluksen käyttöön keskeisesti vaikuttavia asioita. Tutkimus etenee siten, että ensimmäiset neljä lukua käsittelevät toiminnanohjausjärjestelmiä, niiden eroavaisuuksia ja sitä miten ne yhdessä muodostavat kokonaisuuden. Luvuissa tutkitaan myös suunnittelutyökaluja sekä niiden tarvitsemia suunnitteluratkaisuja. Tutkimuksen viimeiset luvut keskittyvät CTM-suunnitteluratkaisun tutkimiseen. Luvuissa käsitellään CTM:n keskeisiä osa-alueita sekä sitä, miten suunnitteluratkaisu toteuttaa suunnitteluajon ja siitä saatavat tulokset. Tekstiin on liitetty transaktiokoodeja moduulien löytämisen ja käyttämisen helpottamiseksi. Transaktiokoodi on APO-järjestelmässä tyypillisesti muotoa: "/n/SAPAPO/…".

Tutkimuksen toimeksiantaja on Fujitsu Services Oy. Fujitsu Services Oy tarjoaa yrityksille viestintä- ja tietotekniikkapalveluja, joihin kuuluvat muun muassa operationaalisten toimintojen hallinta sekä yleisesti it-toimintojen ulkoistuspalvelut. Fujitsu Services Oy tarjoaa yrityksille myös SAP-pohjaisia ratkaisuja. Tutkimuksen toimeksiantaja on kiinnostunut CTMsuunnitteluratkaisusta ja sen tarjoamista mahdollisuuksista, koska sillä voidaan mahdollisesti tarjota nykyisille ja tuleville asiakkaille lisäarvoa heidän liiketoimintaansa. Tutkimuksen edetessä erot muihin suunnitteluratkaisuihin tulevat selkeämmin esille, ja näin toimeksiantaja pystyy paremmin tekemään päätöksen siitä, minkätyyppistä suunnitteluratkaisua nykyisille ja tuleville asiakkaille voidaan tarjota.

Opinnäytetyössä käytetyt lähteet ovat pääosin tunnettujen asiantuntijoiden kirjoittamia kirjoja. Asiantuntijat, joiden teksteihin olen viitannut, ovat pääosin olleet toiminnanohjausjärjestelmien alalla yli kymmenen vuotta ja tarjonneet yrityksille konsultointia sekä olleet mukana järjestelmien käyttöönottoprojekteissa. Osa tekstin tiedoista on saatu Fujitsun palveluksessa työskenteleviltä SAP SCM -konsulteilta ja osa Internetistä. Osa tiedosta on myös muodostunut järjestelmän käytön yhteydessä, esimerkiksi CTM-profiilissa esitettyjen asioiden lähteenä on käytetty omaa kokemusta järjestelmästä. Tutkimuksen testiympäristönä toimii Fujitsun APO-testijärjestelmä.

### **2 SAP-TOIMINNANOHJAUSJÄRJESTELMÄT**

SAP AG on johtava liiketoimintaohjelmientuottaja maailmassa. SAP perustettiin 1972 Saksan Walldorfissa, josta se on kasvanut 120 maahan ulottuvaksi teollisuusohjelmistojätiksi. SAP tarkoittaa saksaksi Systeme Anwendungen Produckte für die Datenverarbeitung (engl. Systems Applications Products for Data Processing) eli sovellusohjelmia järjestelmien datan prosessointiin. (Madu & Chu-Hua 2005, 79.) SAP myy tuotteita ja palveluita yrityksille parantamaan yrityksien liiketoimintaa ja innovaatioiden kehitystä.

Nykypäivän haastavassa liiketoiminnassa tarvitaan kyvykkäitä ohjelmistoja hallitsemaan ja kehittämään globaalia kaupankäyntiä. SAP AG on kehittänyt tuotteitaan tähän tarkoitukseen. SAP:n tuoteperheeseen kuuluvat muun muassa toimitusketjun hallintaan tarkoitettu Supply Chain Management (SCM), asiakastietojen hallintaan kehitetty Customer Relationship Management (CRM) ja toimitusketjun optimointiin tarkoitettu Advanced Planning and Optimization (APO). (SAP AG 2010.)

SAP Enterprise and Resource Planning (ERP) on keskisuurille ja suurille yrityksille suunnattu toiminnanohjausjärjestelmä. SAP julkaisi ERPjärjestelmästä version 6.0 vuonna 2005 ja siitä lähtien järjestelmästä on käytetty nimeä ERP Central Component (ECC).

SCM ja APO ovat aikaisemmin olleet yksi ja sama kokonaisuus, mutta SAP näki kuitenkin tarpeelliseksi erottaa järjestelmien komponentit toisistaan (Snapp 2010, 32). APO-nimitystä käytettiin vielä versioon 4.0 asti, jonka jälkeen SAP kehitti SCM-termin ja liitti sen alle APO:n. ECC ja SCM kiinnitetään toisiinsa Core Interfacen (CIF) avulla. Core Interface mahdollistaa yksisuuntaisen perustietojen integroinnin sekä kaksisuuntaisen tapahtumatietojen välittämisen ECC- ja SCM-järjestelmien välillä (Dickersbach 2008, 439). SCM:stä ECC:hen siirtyvällä tiedonsiirrolla pääsääntöisesti tarkoitetaan suunnittelutiedoista eikä yleisistä tapahtumatiedoista koostuvaa tiedonsiirtoa.

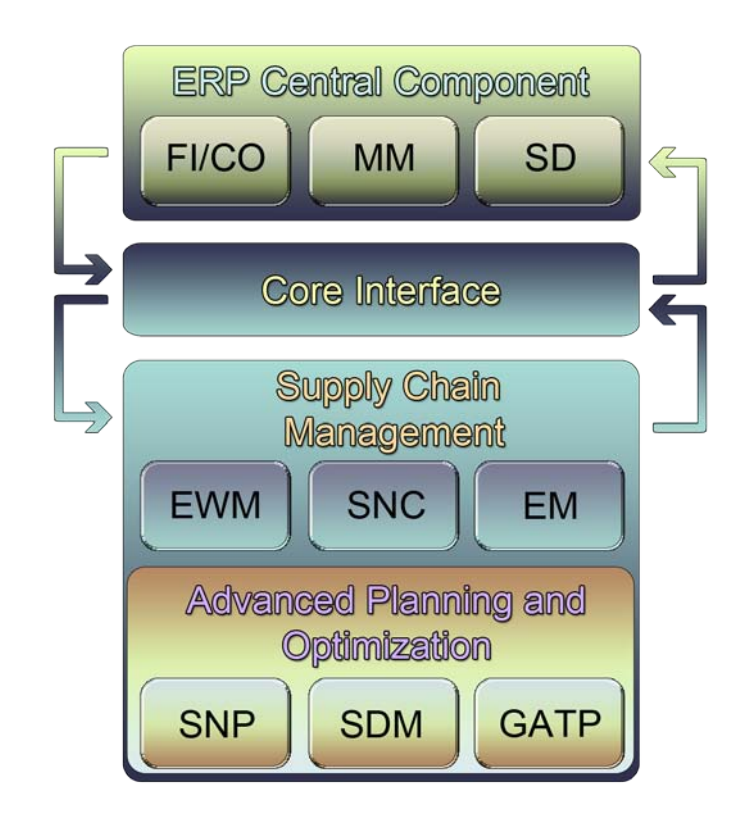

Kuvio 1. ECC:n, SCM:n ja APO:n kytkeytyminen toisiinsa.

Kuviossa 1 on mainittu muutamia SCM:n ja APO:n sovelluksia ja havainnollistettu sitä, miten ECC, SCM ja APO kytkeytyvät toisiinsa. Kuvion sivuilla olevat nuolet havainnollistavat tiedon virtausta järjestelmien välillä. Ensimmäiset käskyt, esimerkiksi ostotilaukset tai myyntitilaukset, tulevat ECCjärjestelmästä CIF:n kautta SCM-järjestelmään ja siitä vastaavasti APOjärjestelmään ja sen sovelluksiin. APO:ssa luodut tiedot siirtyvät ensimmäisenä SCM:ään ja/tai suoraan CIF:iin, jatkaen aina ECC-järjestelmään. Kuvio 1 esittää yksinkertaistetussa muodossa tiedonkulun järjestelmien välillä.

### 2.1 ERP Central Component (ECC)

SAP R/3 on käsitteenä jo vanhentunut, siitä huolimatta jotkut järjestelmäkonsultit käyttävät kyseistä käsitettä puhuttaessa SAP ERP -toiminnanohjausjärjestelmästä. Nykyään ERP-järjestelmästä käytetään nimeä ERP Central Component (ECC). Alun perin R/3 viittasi SAP:n ainoaan yrityksien toimintaa ohjaavaan tuotteeseen, mutta on sen jälkeen laajentunut ja ECC nähdäänkin nykyään toiminnanohjausjärjestelmän ytimenä. ERP Central Component -järjestelmässä on R/3:n alkuperäiset toiminnot ja siinä suoritetaan ja varmistetaan kaikki tiedon prosessointi sekä liiketoimintaprosessit. (Jones & Burger 2009, 2.) ERP-termiä käytetään yleisnimenä liiketoiminnan suunnitteluun kehitetystä toiminnanohjausjärjestelmän ytimestä, kun tarkoituksena ei ole viitata yksittäisen yrityksen luomaan toiminnanohjausjärjestelmään.

ECC-sovellustyökalu on tehty parantamaan yrityksien liiketoimintaprosessien toimintaa. Yritysten sisäiset prosessit mahdollistavat tuotteiden ja palvelujen luomisen. Prosessit, esimerkiksi menetelmät, käytännöt ja ohjenuorat, antavat yrityksille kilpailuetua markkinoilla. ECC-sovellukset usein sisältävät esimerkiksi oman menetelmän jonkin asian toteuttamiselle, kyseinen menetelmä ei aina kuitenkaan vastaa yrityksen omaa menetelmää. Liiketoimintaprosessit tukevat yrityksen strategisia mahdollisuuksia ja ECC-sovellus pitäisikin nähdä näiden mahdollisuuksien edistäjänä. Jotta strategisia mahdollisuuksia voitaisiin käyttää tehokkaasti, ERP Central Componentin tulisi ohjata sekä auttaa johtoportaan toimintaa ja päätöksentekoa. (Madu & Chu-Hua 2005, 81.)

ECC:n keskeiset sovellukset listattuna:

- Finance and Controlling (FI/CO)
- Material Management (MM)
- Sales and Distribution (SD)
- Production Planning (PP)
- Fixed Asset Management (AM)
- Asset Accounting (AA)

### 2.2 Supply Chain Management (SCM)

Supply Chain Management (SCM) eli toimitusketjunhallintajärjestelmä on kehittynyt vuosien myötä, mutta idea järjestelmän takana on pysynyt samana. Yhtenä ideana on, että loppukäyttäjälle päätyvä tuote kulkee monen eri organisaation kautta, vaatien kyseisten organisaatioiden panostuksen. Organisaatioista voidaan näin ollen käyttää nimitystä toimitusketju. Toisena ideana on rikkoa organisaatioissa "mitä meidän seinien sisällä tapahtuu" -ajattelutapaa. (Gaddam 2009, 13.)

SCM on niin kutsuttu sateenvarjotermi, jonka alla on monia pitkälle kehitettyjä suunnittelusovelluksia. Järjestelmä on tarkoitettu parantamaan ja optimoimaan toimitusketjussa tapahtuvaa päätöksentekoa. SCM tarjoaa paranneltuja analyysityökaluja ja tiedonjakokanavia järjestelmän sisäisille käyttäjille sekä järjestelmän ulkopuolisille partnereille. (Snapp 2010, 31.)

Ideaalisesti järjestelmän käyttöönottoprojekti alkaa liiketoimintasuunnitelmalla, jossa määritellään projektin tarkoitus ja siitä saatavat kustannussäästöt. Tätä seuraa korkean tason prosessisuunnitelma. SCM:n implementointi ja SCMprojektit vaativat suuren panostuksen ja sitoutumisen yrityksen johdolta, jotta implementoinnit ja projektit onnistuisivat. SCM:n käyttöönotto voi vaikuttaa huomattavasti yrityksen liiketoimintaan ja yleisesti muokata yrityksen toimintaa. Johdon tuki on siis välttämätön. (Dickersbach 2008, 6.)

SCM:n sovellukset listattuna:

- Advanced Planning and Optimization APO
- Event Management **EM**
- Extended Warehouse Management EWM
- Supply Network Collaboration SNC
- Forecasting & Replenishment F&R
- Inventory Collaboration Hub ICH

### 2.3 Advanced Planning and Optimization (APO)

Supply Chain Planningin (SCP) sovellukset ovat SAP ECC -pohjaisia esimerkkinä tästä on myyntiin keskittyvä Sales and Distribution (SD) -sovellus, materiaalivirtojen hallintaan tehty Materials Management (MM) ja tuotannon suunnitteluun kehitetty Production Planning (PP) -sovellus. Edellä mainitut sovellukset keskittyvät enemmän toimitusketjun hallintaan kuin kehittyneeseen toimitusketjun suunnitteluun. Tästä syystä SAP halusi erottaa ECC-komponentit APO-komponenteista. (Snapp 2010, 32.)

SAP APO on osa-alue SCM:ssä ja SCM on taas kehittyneempi versio SAP ECC -järjestelmästä. Advanced Planning and Optimization tarkoittaa kehittynyttä suunnittelua ja optimointia. Järjestelmän tarkoituksena on optimoida toimitusketjun toimintaa. Toimitusketjun optimoinnilla tarkoitetaan esimerkiksi oikean varaston löytämistä tai operationaalisten toimintojen, kuten jakelu-, tuotanto- ja kuljetuskustannusten minimoimista. (Snapp 2010, 34.)

Yksi suurimmista eduista verrattuna muiden yritysten valmistamiin optimointyökaluihin on SAP:n ECC-järjestelmän integrointijoustavuus APOjärjestelmään. Tästä huolimatta integroinnin vaikeutta ei tulisi aliarvioida. Dickersbach (2008, 7) painottaakin, että järjestelmän impelementointiprojekti tulisi aina aloittaa laajamittaisella toteuttavuuden kartoituksella. Toteutettavuudella tässä tapauksessa tarkoitetaan sitä, miten projekti tulisi toteuttaa sekä sitä, miten kyseinen järjestelmä integroituu nykyiseen järjestelmään. APO:n etuja SCM-järjestelmässä on tiedon läpinäkyvyys, joka osaltaan parantaa päätöksentekokykyä. Lisäksi kompleksiset suunnittelualgoritmit mahdollistavat toimitusketjusuunnittelun parantamisen. (Dickersbach 2008, 7.)

APO:n sovellukset listattuna:

- Supply Network Planning SNP
- Demand Planning DP
- Production Plannning & Detailed Scheduling PP/DS

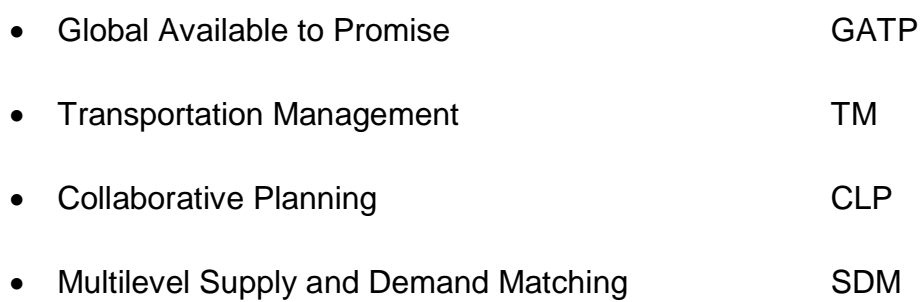

### 2.4 Yhteenveto

SCM- ja APO-komponentit eroavat siinä, mikä on niiden tarkoitus ja toiminta toimitusketjussa ja sen eri vaiheissa. ECC on tarkoitettu toiminnanohjausjärjestelmien ytimeksi ja toimitusketjun hallinnointiin. SCM on toimitusketjun suunnitteluun tarkoitettu työkalu ja APO vastaavasti toimitusketjun yksityiskohtaiseen suunnitteluun ja optimointiin kehitetty työkalu. Optimoinnilla tarkoitetaan toimitusketjusta saatavan maksimaalisen hyödyn saavuttamista. Hyöty voidaan nähdä toimitusnopeutena, tehtaiden sijaintina tai kustannussäästöinä.

Globaalin kaupankäynnin kasvaessa ja tuotannon siirtyessä enemmissä määrin Kiinaan ja Intiaan kehittyneelle toimitusketjunhallintajärjestelmälle on kysyntää. Toimitusketjua hallitaan monimutkaisilla sovelluksilla johtuen toimitusketjujen monimutkaisuudesta. Tästä syystä SCM, APO ja muiden toiminnanohjausjärjestelmien implementoinnit ovat hyvin hintavia projekteja, joiden suunnittelu ja toteuttaminen kestävät usein monia vuosia. SAP:n kehittämä sovellusympäristö tarjoaa kaikki tarvittavat työkalut toimitusketjun hallitsemiseen. Yritykset näkevätkin seuraavana kehitysvaiheena toimitusketjun optimoinnin, jonka avulla saavutetaan kustannussäästöjä.

### **3 SUUNNITTELUTYÖKALUT**

APO:ssa on kaksi suunnitteluun tarkoitettua työkalua, joita on suuremmaksi osaksi implementoitu yrityksiin, Supply Network Planning (SNP) sekä Production Planning & Detailed Scheduling (PP/DS). Molemmilla suunnittelutyökaluilla on sille tyypilliset ominaisuudet. Esimerkiksi SNP on tarkoitettu keski-pitkälle toimitusketjun verkostopisteiden halki tapahtuvalle suunnittelulle, kun taas PP/DS on tarkoitettu verkostopisteen sisällä tapahtuvaan suunnitteluun. Suunnittelutyökalut poikkeavat hyvin paljon toisistaan, siitä huolimatta molemmissa voidaan käyttää esimerkiksi CTMsuunnitteluratkaisua optimointiin.

Suunnittelutyökalut tarvitsevat aina suunnitteluratkaisun pystyäkseen suunnittelemaan toimitusketjun toimintaa. Tästä syystä suunnitteluratkaisusta hyvin usein kuullaan puhuttavan SNP- tai PP/DS-alkuisen etuliitteen kanssa. Etuliitteen tarkoituksena on ilmaista missä työkalussa kyseistä suunnitteluratkaisua käytetään sekä sitä, minkälaista suunnittelutarkkuutta ratkaisulta voidaan odottaa. Suunnitteluratkaisujen lopputulokset vaihtelevat suunnittelutyökalujen toimintaympäristöjen mukaan. SAP tarjoaa kolmea toisistaan erottuvaa suunnitteluratkaisua, joihin perehdytään tarkemmin luvussa 4.

### 3.1 Supply Network Planning (SNP)

Supply Network Planning (SNP) tarkoittaa toimitusverkon suunnittelua. Toimitusverkolla tarkoitetaan verkostopisteistä koottua toimitusketjua, jonka toimintaa SNP:n avulla suunnitellaan. Sovelluksen avulla voidaan toteuttaa erittäin reaktiokykyinen järjestelmä hallitsemaan nykyajan kysyntäpainotteisia markkinoita. Sovellus hallinnoi toimitusketjua ja suunniteltuja verkostopisteitä kaikkien verkostopistetuotteiden halki. SNP nähdään yleensä SCM:n ytimenä, koska siihen voidaan yhdistää monia muita SCM:n sovelluksia, kuten DP ja GATP. (Snapp 2010, 79.)

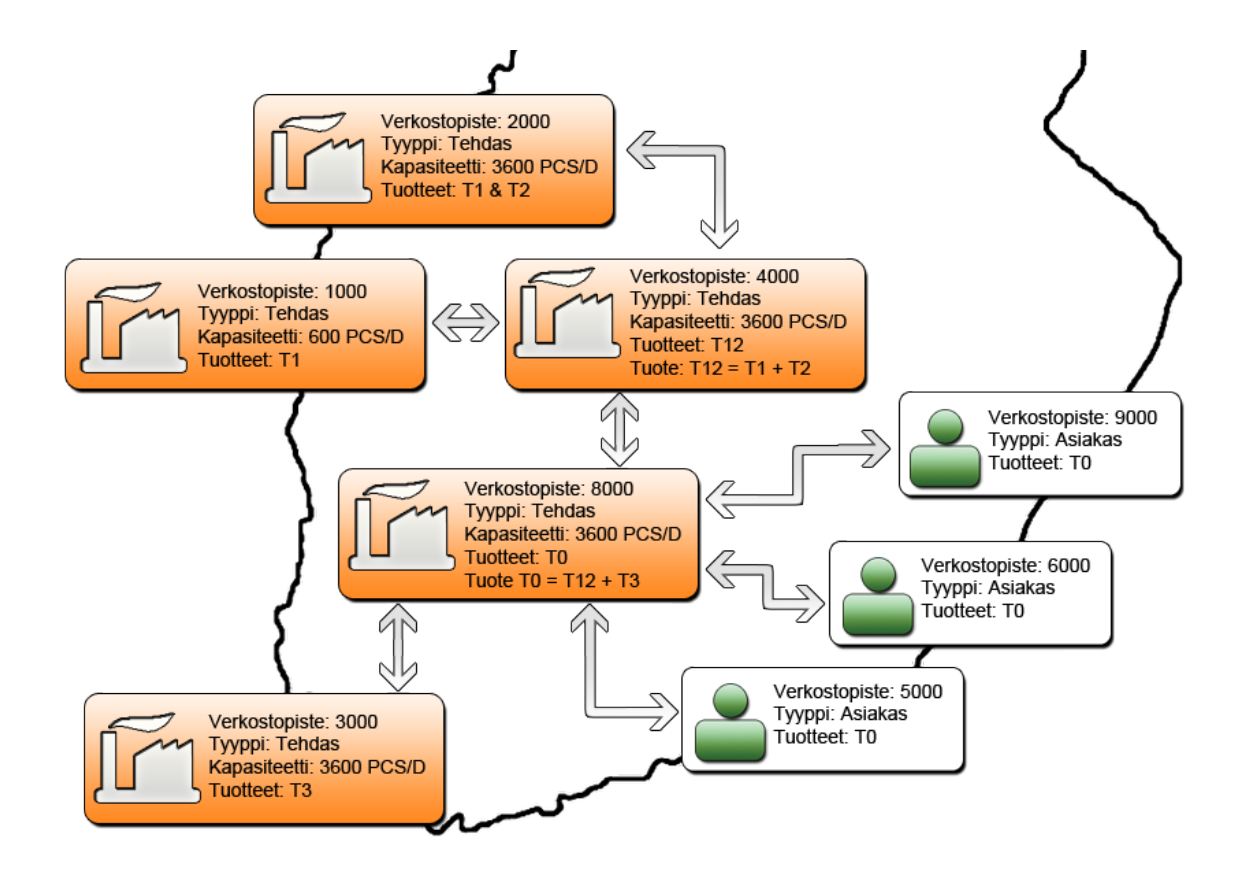

Kuvio 2. Esimerkki toimitusketjusta.

Kuvio 2 esittää yksinkertaista toimitusketjumallia, jossa on viisi tehdasta sekä kolme asiakasta. Kuvion nuolet esittävät kuljetusreittejä ja materiaalivirtoja. Verkostopiste 1000 tarkoittaa samaa kuin tehdas 1000. Jokainen tehdas tuottaa yhtä tuotetta poislukien tehdas 2000, joka tuottaa tuotetta T1 ja T2. Esimerkiksi tehdas 1000 tuottaa 600 kappaletta T1-tuotetta päivässä. Yhdistettäessä tehtaissa valmistettuja tuotteita syntyy T0-lopputuote, joka päätyy asiakkaalle. Kuviossa 2 jokainen asiakas voi tilata vain tuotetta T0, jota valmistaa tehdas 8000. Suunnitteluratkaisun toimintaa testattiin kuvion 2 toimitusketjuun perustuen. Asiakas tekee tuotetilauksen, joka näkyy tehtaalle kysyntänä. SNP suunnittelee, laskee ja kohdistaa suunnitteluratkaisun avulla toimituksen kysyntään.

Toimitusketjuun voi sisältyä muun muassa varastoja, tuotantotehtaita, alueellisia jakelukeskuksia ja raaka-aine toimittajia. Toimitusketjusuunnittelun lopullisena tarkoituksena on saada mahdollisimman hyvät varastosijainnit tuotteiden hankkimisille sekä tarpeellisten transaktioiden lähettämiset tämän saavuttamiseksi. (Snapp 2010, 79.)

SNP on kehitetty suunnittelemaan materiaalivirtojen kulkua toimitusketjussa. Toimitusketju koostuu verkostopisteistä, jotka on linkitetty toisiinsa kuljetusreittien avulla. (Snapp 2010, 81.) SNP toteuttaa toimitusketjussa tapahtuvien toimitusten ja kysyntöjen suunnittelun ennalta valitun suunnitteluratkaisun mukaan. SNP-sovellus tukee kolmea erilaista suunnitteluratkaisua. Sovellus pystyy suunnittelemaan toimitusketjun toimintaa minimissään päivän tarkkuudella.

SNP on pääasiallisesti toimitusketjun keskipitkän ja pitkän aikavälin suunnitteluun käytetty työkalu. Sitä pidetään puhtaimpana suunnittelutyökaluna joita APO:ssa on, useimmissa APO:n moduuleissa voidaan suunnittelun lisäksi tehdä kysyntöjen ennustamista ja muita vastaavia toimenpiteitä. SNP keskittyy täysin suunnitteluun. Sovelluksen suunnitteluhorisontti on yleensä kolmesta kuuteen, kolmesta yhdeksään tai kolmesta kahteentoista kuukautta. SNP -suunnittelutyökalu on yksi suosituimmista moduuleista, joita yritykset implementoivat sen muokattavuuden ja integrointimahdollisuuksien vuoksi. (Wood 2007, 251.)

### 3.2 Production Planning & Detailed Scheduling (PP/DS)

Production Planning & Detailed Scheduling (PP/DS) tarkoittaa tuotannon suunnittelua ja sen yksityiskohtaista aikatauluttamista. Yksityiskohtainen aikatauluttaminen perustuu siihen, että PP/DS suunnittelee tehtaan sisäistä tuotantoa tarkalleen syötettyjen kellonaikojen mukaan.

APO:n Production Planning & Detailed Scheduling -työkalun tavoitteena on suunnitella verkostopisteen sisäistä toimintaa johdonmukaisesti ja kapasiteetteihin pohjautuen. PP/DS:n toiminta perustuu perustietoihin, kuten tehtaiden, materiaalien, reititysten, ja saannin perustietoihin sekä tuotteiden sisältötietoihin. Suunniteltujen tilauksien suunnittelutulokset muunnetaan

tuotantotilauksiksi tuotannon aloittamiseksi. Tilaukset voivat olla joko tuotantotilauksia tai prosessitilauksia. (Balla & Layer 2007, 23.)

PP/DS:n itsenäistä käyttöä ei suositella vaan ECC-järjestelmässä tulisi aina tehdä asetuksia verkostopisteen suunnittelua ajatellen. Verkostopisteen suunnittelua tehostetaan PP/DS:ssä ECC-järjestelmässä tehtyjen asetusten jälkeen. PP/DS tarjoaa tähän tarkoitukseen laajan valikoiman erilaisia prosesseja ja valintoja. ECC:ssä suunnittelua tehdään yleisesti päivän tarkkuudella. Siitä huolimatta vaikka tarkka kellonaika on syötetty järjestelmään, suunnittelee se päivän tarkkuudella, kuten SNP. PP/DS on kehitetty suunnittelemaan tuotantoa syötetyn kellonajan mukaan. Myyntitilaukset, riippuvaiset vaatimukset ja muut vaatimukset suunnitellaan syötetyn kellonajan mukaan. (Balla & Layer 2007, 32.)

PP/DS on kehitetty yrityksen tuotantopuolen suunnitteluun, ei toimitusketjun hallintaan. Suunnittelujärjestelmät auttavat tuotannon suunnittelussa esimerkiksi silloin, kun halutaan aikatauluttaa tuotantovaatimukset tehtaan kapasiteettiin. PP/DS on pitkälle kehittynyt tuotannon suunnittelutyökalu, joka tukee kaikkia tavallisimpia tuotantomenetelmiä, kuten: "valmista tuotetta varastoon, valmista tuote vastaamaan tilausta, kokoa tuote vastaamaan tilausta". Yrityksellä saattaa olla monia ulkopuolisia sopimuksen alaisia tuotantolähteitä, PP/DS ei tästä huolimatta suunnittele kyseisten verkostopisteiden toimintaa. PP/DS suunnittelutyökalua voidaan käyttää vain sisäisen tuotannon suunnittelussa. (Snapp 2010, 99.)

PP/DS keskittyy yksityiskohtaiseen tuotannon suunnitteluun ja aikatauluttamiseen, jolloin suunnitellut tilaukset ja tuotantotilaukset nousevat etusijalle. Tilauksen luomisessa otetaan huomioon komponenttien määrä, tuotanto-operaatioiden kesto sekä tilauksen aikatauluttaminen liveCachessa. Tilausten muodostamista varten täytyy määritellä jokaisen tuotteen, resurssin ja PPM:n perustiedot. Suunniteltu tilaus muunnetaan APO- tai ECC-järjestelmässä joko tuotantotilaukseksi tai prosessitilaukseksi. Tilauksen vapauttaminen ja vahvistus suoritetaan vielä lopuksi ECC-järjestelmässä. (Dickersbach 2008, 295.)

PP/DS on APO:n ensimmäisiä komponentteja. PP/DS:n implementaatioiden määrä on kuitenkin hyvin vähäinen verrattuna SNP-sovellukseen, joka on yksi SAP:n käytetyimmistä komponenteista. Osasyy tälle on, että hyvin moni tuotepalveluihin keskittynyt yritys mielummin ostaa tuotteet kuin valmistaa niitä itse. (Snapp 2010, 100.)

### **4 SUUNNITTELURATKAISUT**

Suunnitteluratkaisulla optimoidaan toimitusketjun verkostopisteiden toimintaa. Suunnitteluratkaisu on ennen kaikkea työkalu, jolla suunnitellaan asiakkaiden tarpeiden täyttämistä mahdollisimman tehokkaasti. Suunnitteluratkaisun implementointi sekä sen ylläpito vaatii pitkän aikavälin investoinnin suunnitteluratkaisun käyttöönottavalta yritykseltä. Suunnitteluratkaisun käyttöönotto ei ole helposti toteutettavissa vaan vaatii suurta kurinalaisuutta sekä tietoa implementoivalta yritykseltä. (Snapp 2010, 36.)

Suunnitteluratkaisua kutsutaan myös nimellä ratkaisija, joka juontaa nimensä siitä, että tarkoituksena on ratkaista jokin ongelma. Ratkaisija on suunniteltu ratkaisemaan kysyntöjen ja toimituksien linkittämisiä sekä optimoimaan kustannuksia toimitusketjussa. Suunnitteluratkaisun tarkoituksena on rakentaa yritykselle toimitusketjuverkosto toimituksien ja kysyntöjen yhteensovittamiseksi. Suunnitteluratkaisu on erittäin tärkeä työkalu tehtäessä tarvesuunnittelua toimitusverkossa kysyntöjen suunnitteluun pohjautuen. APO tarjoaa kolmea erilaista suunnitteluratkaisua: heuristinen ratkaisu, Capable to Match ja optimoija. (Krishnamoorthy 2008.)

Ratkaisut on kehitetty ratkaisemaan vaativia toimitusketjuongelmia. Toimitusketjuongelmia voi muodostua esimerkiksi tehtaiden kapasiteettirajoituksista, asiakassopimuksista tai kysyntöjen hallitsemattomuudesta. Suunnitteluratkaisun valinnassa tärkeintä on yrityksen toiminnan luonteen identifiointi: yrityksen tuotanto voi esimerkiksi olla kapasiteettirajoitteista, yritys ylläpitää tarkkoja kustannustietoja tai yritys on haluton panostamaan suunnitteluratkaisuun (Snapp 2010, 81).

Kuten edellä mainittiin, suunnitteluratkaisuja on kolme erilaista, joista jokainen hoitaa joitakin asioita paremmin kuin toinen. Jokaisella ratkaisulla on oma selkeä painotuksensa. Painotukseksi voidaan nähdä muun muassa kustannussäästöt, asiakaspalvelun parantaminen tai helppokäyttöisyys.

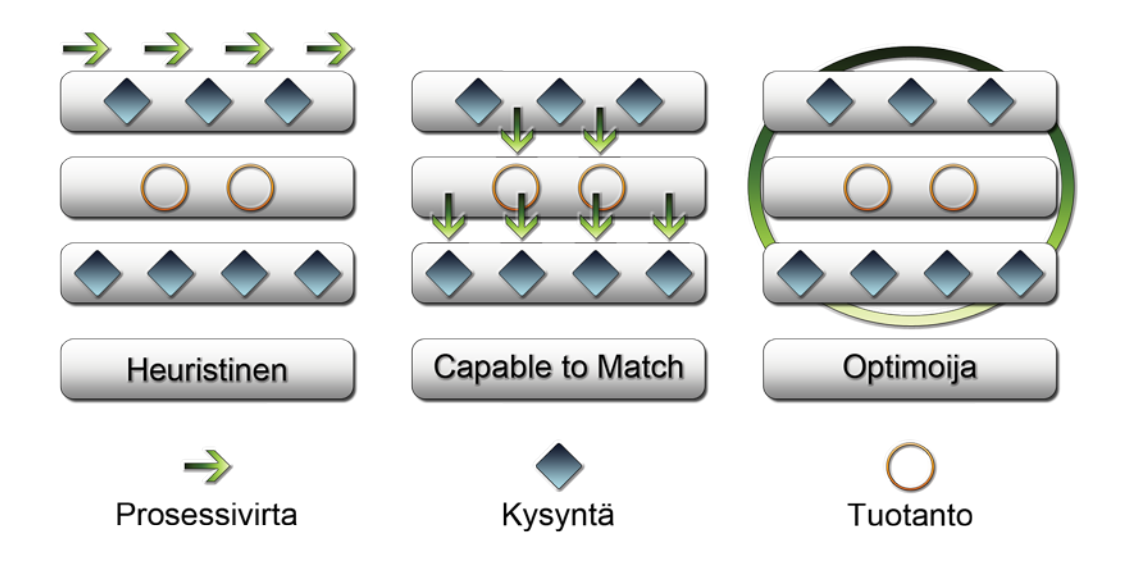

Kuvio 3. Heuristisen, CTM:n ja Optimoijan prosessien vertailu (Gaddam 2009, 21).

Suunnitteluratkaisut eroavat toisistaan siten, miten ratkaisut ottavat huomioon kysynnät ja miten ne yhdistävät sen tuotantoon (kuvio 3). Heuristisessa ratkaisussa prosessivirta kulkee kysyntöjen ja tuotannon vierellä huomioimatta tuotannon rajoitteita. CTM:ssä prosessivirta kulkee kysynnöistä tuotantoon ja tuotannosta takaisin kysyntöihin. Optimoija puolestaan ottaa kaikki mahdollisuudet ja aspektit kerralla huomioon muodostaen optimaalisen ratkaisun toimitusketjun kustannuksia ajatellen.

Suunnitteluratkaisuja voidaan ajaa joko bucket-oriented -mallissa tai time continuous -mallissa. Bucket tarkoittaa yhtä aikaperiodia, joka tyypillisesti on yksi päivä. Time continuous tarkoittaa jatkuvan ajan mallia, jossa suunnittelutarkkuus voi olla jopa yksi sekunti. Suunnittelumallit on tehty tietyn tyypin suunnittelulle, toisin sanoen time continuous soveltuu paremmin verkostopisteen sisälle hallitsemaan tuotantoa ja bucket-suunnittelutyyppi soveltuu paremmin verkostopisteiden ulkopuolelle hallitsemaan toimitusketjua. Bucket-mallia voidaan käyttää SNP- ja PP/DS-ympäristössä, time continuous mallia vain PP/DS-ympäristössä (SAP Help 2010a).

### 4.1 Heuristinen ratkaisu

Heuristinen suunnitteluratkaisu on varteenotettava ratkaisu, mikäli tarkoituksena on suunnitella jakelua ilman tuotannonsuunnittelua. Suunnitteluratkaisun etuja on sen yksinkertaisuus ja helppo implementoitavuus. Ratkaisu laskee varavarastot, eräkoot sekä kuljetuksien kestot täyttäessään kysyntää. Heuristinen ratkaisu ei kuitenkaan ota huomioon tuotannon kapasiteetteja. Sovelluksen etuna on suunnittelutulosten helppo ymmärrettävyys, haittana on, että toimitussuunnitelma ei välttämättä ole toteutettavissa. (Dickersbach 2008, 210.)

Heuristisessa ratkaisussa tuloksiin päästään nopeasti, koska prosessi on suhteellisen yksinkertainen. Heuristinen ratkaisu muistuttaa hyvin paljon SAP ECC:n MRP:tä, mutta sovellus on kuitenkin selkeästi joustavampi. Monet heuristiset ratkaisut on luotu jonkin tietyn ongelman selvittämiseen, jolloin niiden yhteenkokoaminen tarjoaa taas uuden kustomoidun ratkaisun tiettyyn suunnitteluongelmaan. Kun yritys haluaa siirtyä asteittain suunnitteluratkaisuihin, heuristinen ratkaisu on hyvä tapa päästä asiassa alkuun. (Snapp 2010, 83.)

Sovelluksen huono puoli on materiaali-, resurssi- ja yleisesti kapasiteettirajoitusten rikkominen (Krishnamoorthy 2008). Heuristinen suunnittelu tapahtuu bucket-mallissa, joka rajoittaa jonkin verran tuloksien tarkkuutta. Heuristinen ratkaisu ottaa huomioon tuotanto- sekä kuljetusresurssit, mutta se ei ota huomioon resurssien kapasiteettirajoituksia. Heuristinen ratkaisu on nopeasti implementoitavissa yrityksen toiminnanohjausjärjestelmiin muihin suunnitteluratkaisuihin verrattuna.

### 4.2 Capable to Match (CTM)

Capable to Match tarkoittaa kykyä vastata kysyntään. CTM sopii yritykselle, jolla on rajoituksia tuotantokapasiteetissa, sekä yritykselle, jolla on monia asiakkaita, joille tuotantokapasiteetti täytyy jakaa. CTM:n ydin on prioriteeteissa, joiden mukaan tuotantokapasiteettia jaetaan asiakkaille. Suunnitteluajon lopputulos on se, että korkeamman prioriteetin omaava asiakas, tyypillisesti numeroituna 1, saa tilaukselleen vastinetta ensimmäiseksi. Seuraavaksi suurimman prioriteetin omaava asiakas saa sen, mitä varastossa on jäljellä, tai vastaavasti sen, mitä tuotanto pystyy tuottamaan. (Snapp 2010, 84.) Suunnitteluratkaisu sopii suurille yrityksille, joilla on toimintaa ja verkostopisteitä globaalissa mittakaavassa. Lisää kyseisestä suunnitteluratkaisusta kerrotaan luvuissa 5 ja 6.

4.3 Optimoija

Optimoija, joka on suunnitteluratkaisuista tehokkain, monipuolisin ja kattavin, on samalla myös implementoinniltaan haastavin, millä on suora vaikutus ratkaisun käyttöönottohintaan. Optimoija muodostaa parhaimman mahdollisen toteutettavissa olevan toimitusketjusuunnitelman, koska se ottaa huomioon muun muassa kuljetusreitti-, varasto- ja tuotantokapasiteetit sekä operationaaliset kustannukset kaikki samalla kertaa. Optimoija ei ole edullisin suunnitteluratkaisu implementointia ja ylläpitoa ajatellen, mutta se tarjoaa kustannustehokkaimman lopputuloksen toimitusten ja kysyntöjen yhteensovittamisessa. (Snapp 2010, 82.)

Sovellus tarvitsee hyvin tarkkoja kustannustietoja toimiakseen tehokkaasti ja muodostaakseen toimivan toimitusketjusuunnitelman. Ratkaisu voidaan nähdä pitkän aikavälin implementointiprojektina. Optimoijan korkea hinta johtuu ylläpidon vaativuudesta ja ratkaisun haastavasta rakentamisesta. Optimoija työkalu on monen yrityksen kannalta juuri korkean hinnan vuoksi kannattamaton vaihtoehto. (Snapp 2010, 83.)

IBM:n globaalien palveluiden asiantuntijan Suman Bhattachryaan mukaan optimoija on hyödyllinen silloin, kun haasteena on, ostetaanko tuotetta vai tuotetaanko sitä itse. Kyseinen tapahtuma on oleellinen, kun yrityksellä on suuri määrä tuotteita, jotka voidaan tuottaa talon sisällä tai ostaa yrityksen ulkopuolelta. Sovellus on hyödyllinen myös silloin, kun yrityksellä on monia eri hankintavaihtoehtoja tuotteille. Optimoija toimii parhaiten silloin, kun suunnittelupäätöksiä tehdään enemmän toimituksia kuin kysyntöjä ajatellen. (SAP SCM Planning 2009a.)

### 4.4 Yhteenveto

Yhteenvetona voidaan todeta heuristisen suunnitteluratkaisun olevan helpoin konfigurointia ajatellen. Implementaatiokustannukset ovat alhaisemmat kuin CTM:llä ja optimoijalla, mutta suunnittelutarkkuus on kuitenkin alhaisempi muihin ratkaisuihin verrattuna. Heuristisen ratkaisun selkeästi huonoimpia puolia on sen päättymätön suunnittelumenetelmä, toisin sanoen ratkaisu ei ota huomioon esimerkiksi verkostopisteen tuotanto- tai jakelukapasiteettia sekä sitä, että ratkaisun luoma toimitussuunnitelma ei aina ole toteutettavissa.

CTM puolestaan on erinomainen ratkaisu silloin, kun yrityksellä on rajoitteita resurssien kapasiteeteissa sekä silloin, kun halutaan keskittyä enemmän asiakkaan parempaan palvelemiseen kuin monimutkaisen toimitusketjun hallinnoimiseen. CTM:n huono puoli on, ettei se huomioi toimitusketjun sisällä muodostuvia kustannuksia. Optimoijan huonoja puolia ovat implementoinnin korkea hinta, ratkaisun tarvitsemat mittavat konfiguroinnit sekä suuret ylläpitokustannukset. Optimoijan vahvuudet ovat laajan ja monimutkaisen toimitusketjun hallitseminen sekä kustannuksien huomioiminen koko toimitusketjun läpi.

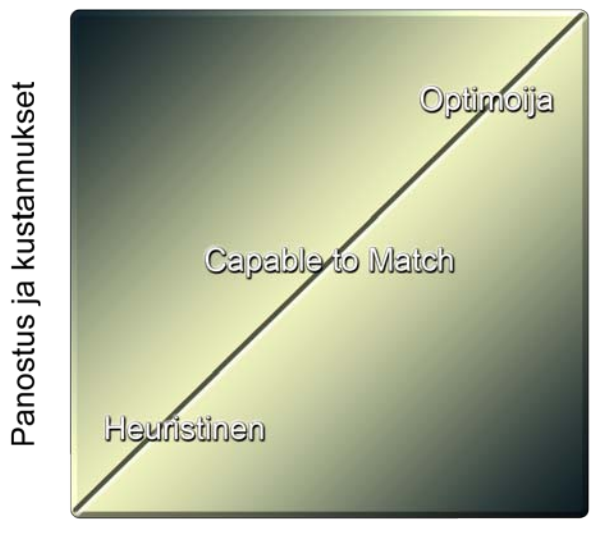

Ratkaisun laatu

Kuvio 4. Suunnitteluratkaisujen panostuksen, kustannusten ja ratkaisun laadun välinen yhteys (Snapp 2010, 36).

Suunnitteluratkaisut ovat hyvin erilaisia keskenään, eikä oikean ratkaisun valitseminen ole aina helppoa. Valinnassa tulisi huomioida yrityksen toiminnan luonne, rajoitteet, tavoitteet ja tulevaisuuden suunnitelmat. Kuviosta 4 nähdään, miten suunnitteluratkaisun panostuksen ja kustannusten kasvaessa myös laatu kasvaa. Ratkaisun kustannukset ovat hyvin lineaariset sen monimutkaisuuden ja laajuuden kanssa. Suunnitteluratkaisun laatu kasvaa monimutkaisempaan ja hienostuneempaan ratkaisuun siirryttäessä. Jokaisella suunnitteluratkaisulla on omat vahvuudet ja heikkoudet, ja juuri näitä kahta asiaa tulisi hyvin tarkkaan analysoida ennen suunnitteluratkaisun käyttöönottoa.

### **5 CAPABLE TO MATCH (CTM)**

SAP on nimennyt Multilevel Supply & Demand Matching -sovelluksen yhdeksi kolmesta suunnitteluratkaisusta. Siitä huolimatta kyseisestä suunnitteluratkaisusta käytetään nimeä Capable to Match (CTM). Multilevel Supply & Demand Matching tarkoittaa monitasoista toimitusten ja kysyntöjen yhteensovittamista. CTM luo koko toimitusketjun kattavan toimitussuunnitelman, jonka avulla asiakkailta tulevat kysynnät täytetään. Sovellus käyttää kaikkia mahdollisia hankintavaihtoehtoja täyttääkseen kysynnän ajoissa. Käytettävissä olevat resurssit ja toimitukset kohdennetaan sekvenssissä jokaiseen priorisoituun kysyntään. (Gaddam 2009, 20.)

CTM sopii yrityksille parhaiten silloin, kun kysynnöille halutaan asettaa prioriteetit (Dickersbach 2008, 193). Ratkaisun tarkoituksena on tarjota nopeampaa palvelua asiakkaille kysyntöjen priorisoinnilla. Yritys saa CTM:n avulla kohdennettua kapasiteettinsa niille asiakkaille, joilla on korkea prioriteetti, mikä välittyy asiakkaalle nopeampana reagointina kysyntöihin.

Sovellus sopii yrityksille myös silloin, kun yritys haluaa keskittyä enemmän asiakkaiden parempaan palveluun kuin monimutkaisen toimitusketjun hallintaan, vrt. optimoija. CTM on varteenotettava ratkaisu silloinkin, kun yritys tarvitsee monitasoista suunnittelua toimitusketjun halki. Suunnittelua voidaan tehdä esimerkiksi tuoteryhmän, tuoteperheen tai brändin mukaan. (SAP SCM Planning 2009b.) Sovelluksen huonoksi puoleksi voidaan nähdä se, ettei ratkaisu ota huomioon rahallisia kustannuksia, jolloin suunnitelman tulos ei välttämättä ole optimaalinen.

### 5.1 Suunnittelu

CTM-suunnittelu käyttää rajoituspohjaista, monitasoista, päättyvää ja ylhäältä alaspäin suuntaavaa suunnittelulähestymistapaa. Ratkaisu tuottaa suunnitelman ennalta määriteltyjen toimituskategorioiden sekä kysyntöjen prioriteettien pohjalta. CTM:n tarkoituksena on tuottaa toteutettavissa oleva suunnitelma, jossa otetaan huomioon verkostopisteiden kapasiteettirajoitukset sekä kysyntöjen prioriteetit. Toimitusketjun optimointi tehdään optimointiserverissä ja suorituksen alaisena olevaa suunnittelua kutsutaan suunnitteluajoksi.

Suunnitteluajo voidaan toteuttaa hyvin monella eri tavalla, esimerkiksi siten, että kysynnän täyttämiselle annetaan aikaraja (Restrict Early Demand Fulfillment) tai vastaavasti kysynnöille voidaan antaa mahdollisuus viiveeseen (Late Demand Fulfillment). Pääasiallisesti kysynnät pyritään täyttämään mahdollisimman aikaisin. (Gaddam 2009, 21.)

Suunnittelu on pohjimmiltaan hyvin yksinkertainen prosessi. Sovelluksen ytimenä toimii CTM-profiili, jossa asetetaan suurin osa suunnitteluajoon vaikuttavista suunnitteluasetuksista. Ajo voidaan tehdä joko suoraan CTMprofiilista tai taustalla. Suunnitteluparametrit ladataan optimointiserveriin, mikä edelleen lataa suunnittelutulokset liveCacheen (Liite 1). Liitteestä 1 kerrotaan lisää sivulla 30. Suunnittelutuloksia voidaan analysoida monessa eri moduulissa esimerkiksi Supply Chain Cockpitissa, SNP:n suunnittelukansiossa tai PP/DS Planning Boardissa.

Suunnitteluajon ensimmäisessä vaiheessa priorisoidaan kysynnät, jonka jälkeen ne aikataulutetaan prioriteettisekvenssiin perustuen. Toisessa vaiheessa CTM yhdistää toimitukset sekä kysynnät ja ottaa huomioon tuotantokapasiteetin, toimituksen kuljetusmenetelmän, prioriteetit sekä olemassa olevat varastot. (Gaddam 2009, 21.)

### 5.2 Suunnitteluratkaisun edut

CTM:n hyviä puolia muihin suunnitteluratkaisuihin nähden on sen kyky toimia SNP-ympäristössä sekä verrattain mutkattomasti myös PP/DS-ympäristössä. (Gaddam 2009, 22.) Muita sovelluksen etuja ovat sen kyky muodostaa monitasoinen toteutettavissa oleva toimitussuunnitelma, hyvä kustannuslaatusuhde sekä lyhyempi implementointiaika verrattuna optimoijasuunnitteluratkaisuun. CTM:n etu muihin suunnitteluratkaisuihin on sen keskittyminen asiakaspalvelun parantamiseen ottaen samalla huomioon verkostopisteiden kapasiteettirajoitukset.

### 5.3 Implementointi

Optimointiserveri usein rakennetaan implementoinnin yhteydessä, jotta CTM:n suorituskyky pysyisi hyväksyttävällä tasolla (Gaddam 2009, 27). Sovelluksen suorittamista SCM-serverillä ei koeta hyväksi vaihtoehdoksi. Suunnitteluajo tehdään optimointiserverissä ja sen asettaminen tehdään CTM-profiilissa.

Mitä useammin toimitus- ja kysyntäelementit segmentoidaan ja mitä enemmän master data -valintoja segmentoidaan, sitä monimutkaisemmaksi malli ja sen ylläpitäminen sekä muokkaaminen muodostuu. Muutamassa CTM:n käyttöönottotapauksessa on käynyt siten, että CTM-profiili ja master data -valinta kombinaatioiden lukumäärät ovat kasvaneet liian suuriksi ja monimutkaisiksi ylläpidettäväksi. Suuri määrä CTM-profiileja vaatii jatkuvaa ylläpitoa, jotta järjestelmästä saatavat tulokset ovat luotettavia ja hyödyllisiä. CTM-profiileja täytyy muokata joka kerta kun tuodaan uusia sääntöjä priorisointeja koskien. Mitä yksityiskohtaisempi suunnitelma, sitä suuremman ylläpidon ratkaisu vaatii. Ylläpito ei saa muodostua yrityksen liiketoiminnalle ylivoimaiseksi, mutta toisaalta se ei myöskään saa olla liian vaatimaton. Ratkaisun tulee olla jossain siinä välissä. (SAP SCM Planning 2009c.)

Internetistä löydettyjen asiantuntijapalstakeskustelujen mukaan CTM-sovellusta on enimmäkseen implementoitu lääketieteen alalla toimiviin yrityksiin (SAP Community Network Forums 2008). Suunnitteluratkaisujen implementoinneista ei todennäköisesti keskustella avoimesti siksi, että CTM:n implementoineen yrityksen on tarkoitus säilyttää kilpailuetu markkinoilla ja myös salassapitosopimukset rajoittavat avoimuutta. Siitä huolimatta, että suunnitteluratkaisua on enimmäkseen käytetty lääketieteen alalla, voidaan ratkaisua soveltaa monenlaisiin aloihin. SAP:n oman sivuston mukaan CTM tulisi mielellään implementoida kemikaalituotantoon tai rakennusalan yrityksiin (SAP Help 2010b).

### **6 CTM:N RAKENNE JA SUUNNITTELUYMPÄRISTÖ**

CTM koostuu hyvin monesta eri osa-alueesta, jotka yhdessä muodostavat suunnitteluajossa tarvittavat elementit. Ennen kuin suunnitteluajo voidaan toteuttaa, tarvitsee ajoa varten tehdä niin sanotut pohja-asetukset, joiden mukaan sovellus toteuttaa kyseisen suunnitteluajon. Suunnitteluratkaisu on hyvin altis virheille, joita saattaa muodostua tuotantojärjestelmään virheellisten muutosten tai tahattomien muutosten tekemisten seurauksena. (Gaddam 2009, 24).

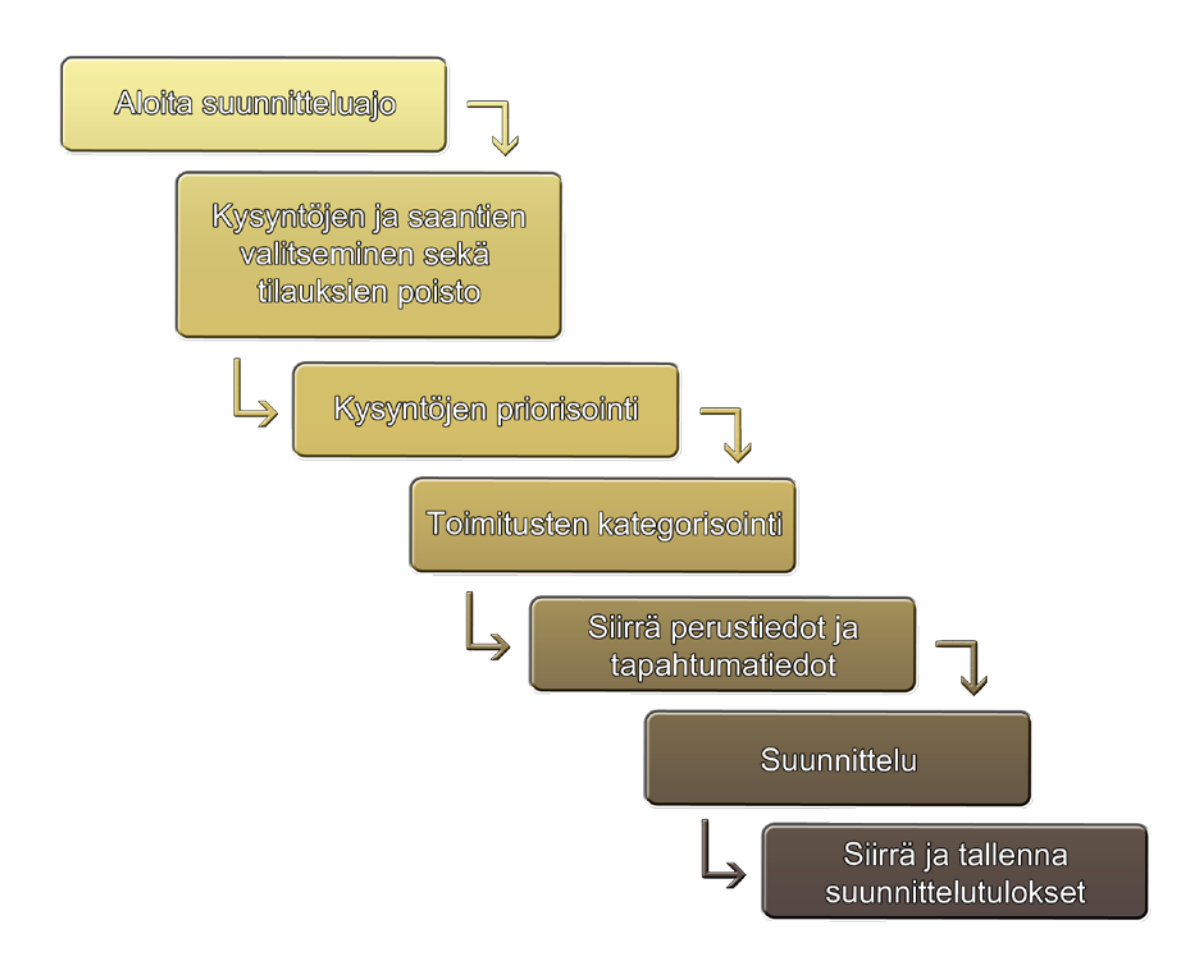

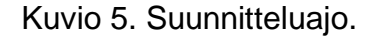

Kuviossa 5 havainnollistetaan suunnitteluajon etenemistä vaiheittain. Kuten kuviosta 5 voidaan nähdä, CTM:n suunnitteluajo alkaa kysyntöjen ja verkostopisteiden valitsemisella sekä mahdollisella tilausten poistolla. Tilausten poisto suoritetaan CTM-profiilissa valittujen strategioiden mukaisesti, esimerkiksi kaikki vahvistamattomat tilaukset poistetaan. Sovellus priorisoi kysynnät, joihin vaikutetaan CTM-profiilin demands-välilehdellä tehtävillä priorisointisekvenssiasetuksilla. Toimitukset kategorisoidaan, minkä jälkeen perus- ja tapahtumatiedot siirretään suunnitteluun.

Sunnittelun toteutuksessa CTM valitsee käytettävät verkostopisteet, luo aikataulutuksen ja tilaukset sekä kuluttaa varastoa ja/tai tuottaa materiaalia. Suunnittelun jälkeen tulokset tallennetaan automaattisesti tietokantaan. Suunnitteluajon tuloksena muodostuu tuotanto- tai prosessisuunnitelma kysyntöjen täyttämiseksi. Suunnitelma voidaan ottaa käyttöön tai luoda uusi suunnitelma, mikäli edellinen suunnitelma ei täyttänyt sille määriteltyjä kriteereitä.

Suunnittelun kannalta oleellista on kiinnittää muun muassa verkostopistetuotteet, resurssit, kuljetusreitit ja verkostopisteet suunnittelumalliin. Mikäli kiinnitystä ei tehdä, CTM ei ota objekteja huomioon ja suunnitteluajo tuottaa virheen tai ei tuota tulosta lainkaan. Suunnittelumalli sekä suunnitteluversio luodaan transaktiossa "/n/SAPAPO/MVM". Aktiivinen suunnittelumalli ja versio ovat aina muotoa 000. Aktiivinen malli vastaanottaa ECC:stä tulevia perustietoja ja aktiivinen versio puolestaan tapahtumatietoja, joita ovat esimerkiksi myynti- tai ostotilaukset. Aktiivisessa versiossa tehty suunnittelu julkaistaan ECC:ssä ja vastaavasti ECC:ssä tehty suunnittelu julkaistaan aktiivisessa versiossa. (Gaddam 2009, 36.)

Suunnittelutyökalun, suunnitteluratkaisun ja siihen linkitettävien asetusten sekä profiilien muodostama kokonaisuus on esitetty liitteessä 1. Liitteessä kuvataan, miten ECC-järjestelmästä tulevat vaatimukset kulkevat CIF:n kautta SCMjärjestelmään, sieltä APO-järjestelmään ja viimeiseksi suunnitteluratkaisuun. Kuten liitteen 1 kuviosta voidaan nähdä, CTM on yksi osa suurta kokonaisuutta eikä niinkään itsenäinen sovellus. Liitteen 1 kuvio on tehty järjestelmän kokonaisuuden hahmottamista varten.

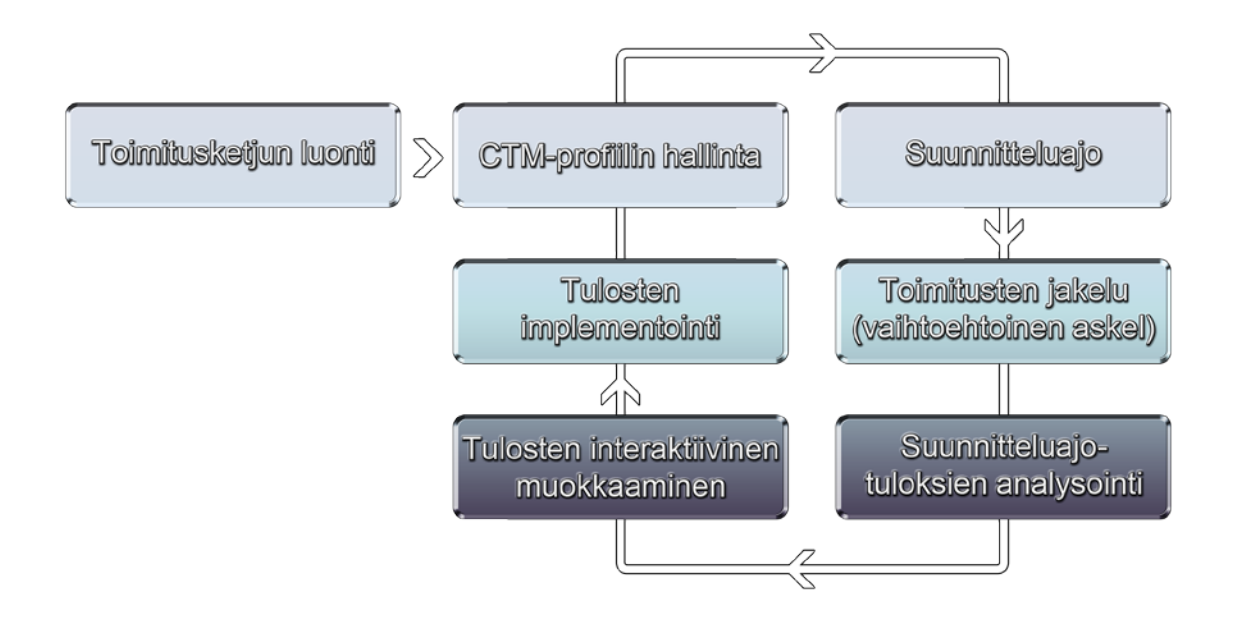

Kuvio 6. Suunnitteluratkaisun prosessi, mukailtu (Gaddam 2009, 23).

Kuvio 6 selventää suunnitteluratkaisun prosessin etenemistä. Prosessi alkaa toimitusketjun luonnilla. Toimitusketjun luonti tehdään suunnittelumallin avulla, joka muodostuu perustiedoista esimerkiksi verkostopisteistä, tuotteista tai kuljetusreiteistä. Malli kiinnitetään CTM-profiiliin, josta suunnitteluajo käynnistetään kyseiselle mallille. Profiiliin kiinnitetään profiilin hallinnan aikana myös suunnitteluversio, joka sisältää ECC-järjestelmästä tulevat tapahtumatiedot. Ennen suunnitteluajoa tai sen jälkeen voidaan haluttaessa suorittaa toimitusten jakelu, tämä on kuitenkin vaihtoehtoinen ja yleensä erikseen toteutettava prosessi.

Suunnitteluajon tuloksia analysoidaan joko profiilissa tai vastaavasti suoraan suunnittelukansiossa, jossa niitä voidaan myös muokata. Tulosten muokkaamisen jälkeen tulokset implementoidaan eli suunnitelma otetaan käyttöön, jolloin suunnitelma siirtyy tuotannon suunnittelijoille. Edellisen vaiheen jälkeen voidaan siirtyä takaisin CTM-profiiliin, josta voidaan tarvittaessa ajaa uusi suunnitteluajo mahdollisille jäljelle jääneille tilauksille. Kuvio 5 tukee suunnitteluajokuvion (kuvio 5) ja liitteen 1 kuvion tiedonkulkemista järjestelmässä.

#### 6.1 Yleiset asetukset

CTM:n yleiset asetukset määritellään Global Settings for CTM (/n/SAPAPO/CTMCUST) moduulissa. Moduulin nimi kuvaa sen vaikutusta CTM:n asetuksiin. Moduulissa voidaan asettaa muun muassa liveCachepakettien koot, jotka vaikuttavat esimerkiksi tilausten käsittelyyn ja siten järjestelmän suorituskykyyn. Yleisissä asetuksissa asetetaan suunnitteluratkaisussa hyvin oleelliset asetukset eli kysyntöjen täyttämisen ehdot ja raja-arvot. Mikäli kysynnälle ei saada kohdistettua toimitusta, kysyntä täytetään myöhemmin (Late Demand Fulfillment). Kysynnän täyttämiselle voidaan asettaa myös aikaraja (Restrict Early Demand Fulfillment), jota ennen kysyntää ei saa täyttää.

Mikäli kysyntää ei pystytä täyttämään ajoissa, late demand fulfillment käynnistyy (Dickersbach 2008, 201). Kysyntä voidaan näin ollen täyttää käyttäen dominotai airline-strategiaa. Domino-strategiassa lykkääntynyt kysyntä siirtää kaikkia kysyntöjä eteenpäin, kunnes ensimmäisenä tullut kysyntä pystytään täyttämään. Airline-strategiassa lykkääntynyt kysyntä siirretään kysyntälistan viimeiseksi, jolloin listan seuraavaa kysyntää yritetään täyttää. (Srinatha 2005.) Yleisissä asetuksissa voidaan aktivoida toimitusvajeen hyväksyminen, mikä näkyy tilauksen osittaisella täyttämisellä.

### 6.2 CTM-profiili

Suunnitteluratkaisun keskeisin osa on CTM-profiili (/n/SAPAPO/CTM), jossa tehdään suurin osa suunnitteluasetuksista, jota täydennetään CTM Global Customization -asetusten myötä (Gaddam 2009, 22). Osa-alueessa tehdyt asetukset yliajavat muissa moduuleissa tehdyt asetukset. Profiili toimii myös moduulina, johon kiinnitetään asetusosia ympäriltä. Asetusosa voi olla esimerkiksi suunnitteluhorisontti, kategorisointiprofiili tai hälytysmonitori. CTMprofiili toimii myös väylänä muihin APO:n osa-alueisiin. Osa-alueita ovat muun muassa SNP Planning Book, DS Production Table ja Product View. Profiilista pääsee käsiksi myös hälytysmonitoriin sekä toimitusketjun graafiseen Supply Chain Cockpit -näkymään. Profiili toimii eräänlaisena keskuksena muille moduuleille. Ennen profiilin ajoa kannattaa tehdä tietojen eheystarkistus turhien virheiden välttämiseksi.

### 6.2.1 Suunnittelu-ulottuvuus

CTM-profiilin suunnittelu-ulottuvuus (Planning Scope) -välilehdellä määritellään mitä suunnittelumallia ja suunnitteluversiota käytetään. Välilehdellä valitaan myös mitä perus- ja tilaustietoja suunnittelussa käytetään ja mitä tietoja jätetään pois (Snapp 2010, 85). Välilehdellä määritellään myös suunnitteluhorisontti eli aikaväli, jolla suunnittelu toteutetaan. Tärkeimmiksi asetuksiksi muodostuvat perus- ja tilaustietojen valinnat, jotka vaikuttavat suunnittelutuloksien laajuuteen, laatuun sekä sovelluksen suorituskykyyn. Perustiedot sekä tilaustiedot tulee kiinnittää malliin ja versioon omissa moduuleissaan, jotta ne voidaan liittää suunnittelu-ulottuvuuteen.

### 6.2.2 Suunnittelustrategiat

Suunnitteluun sisällytettävät strategiat määrittelevät, millä tavalla CTM:n tulisi ottaa kysynnät huomioon ja millä tavalla kysynnät täytetään. Strategiat-välilehti sisältää suunnittelustrategioiden valinnan sekä erityisstrategioiden valinnan. Suunnittelustrategioissa valitaan muun muassa suunnittelumoodi, poistomoodi tai mihin suuntaan suunnittelua aikataulutetaan. Kyseiset asetukset vaikuttavat suoraan suunnittelutuloksiin. Yleensä suunnitteluajo toistetaan muutamia kertoja, joten suunnittelumoodin ja etenkin poistomoodin valinnalla on merkitystä.

Suunnittelustrategioissa tärkeimpiä asetuksia ovat myös fixed ja dynamic peggingin valinta. Pegging tarkoittaa toimituksen ja kysynnän välille luotua linkkiä. Fixed eli kiinnitetty pegging ylläpitää linkkiä toimituksen ja kysynnän välillä suunnitteluprosessissa, kun taas dynamic peggingissä toimitus ja kysyntä elementit saattavat muuttua suunnitteluprosessissa. (Hoppe 2007, 423.)

Erityisstrategioissa valitaan esimerkiksi strategia sille, miten kysyntä tulisi täyttää myöhässä. Kyseinen valinta eroaa domino- ja airline-strategioiden valinnasta. Erityisstrategioissa mahdollistetaan korvaavien tuotteiden hakuasetukset. Esimerkiksi jos tiettyä tuotetta ei kyetä tuottamaan tarpeeksi omassa tehtaassa, strategia-välilehdessä voidaan määritellä miten tuote korvataan toisella vastaavalla tuotteella.

### 6.2.3 Asetukset

CTM-profiilin asetukset-välilehdellä muokataan perusasetuksia, perustietoasetuksia sekä teknisiä asetuksia. Perusasetuksissa valitaan missä ympäristössä suunnittelu halutaan toteuttaa, SNP- vai PP/DS-ympäristössä. Bucket tai time continuous -suunnittelutyyppi valitaan myös perusasetuksissa. Perusasetuksissa asetetaan myös hälytysmonitoriprofiili, joka on oleellinen silloin, kun järjestelmästä halutaan saada virheilmoituksia. Perustietoasetuksista valitaan esimerkiksi mitä perustietoja suunnittelussa ei haluta ottaa huomioon.

Teknisissä asetuksissa voidaan suoraan vaikuttaa yleisissä asetuksissa (luku 6.1) tehtyihin valintoihin. Teknisissä asetuksissa voidaan muokata suunnitteluparametreja, esimerkiksi asettaa materiaalille pienin mahdollinen suunnittelumäärä, joka tulee vähintään suunnitella. Asetuksella on suora vaikutus resurssien toimintaan. Suunnitteluparametreihin kuuluu myös optimointiserverin ja suunnittelualueen valinta sekä simulaatioversion käytön valinta.

Tärkeimpänä kohtana teknisissä asetuksissa tulisi aktivoida lokitietojen muodostaminen ja tallentaminen. Asetuksista aktivoidaan kaikki mahdolliset suunnitteluajon aikana muodostuvat tulostiedot, näin suunnittelutuloksiin sisältyy kysyntöjen täyttö, resurssien käyttö sekä kysyntöjen täyttöön käytetyt toimituslähteet. Järjestelmän onnistuneen implementoinnin jälkeen lokitietoasetuksia voidaan uudelleen muokata suorituskyvyn parantamiseksi. Selitysprofiili voidaan valita suunnitteluajon aikana muodostuneiden tulosten, varoitusten ja ilmoitusten ymmärtämisen helpottamiseksi. Selitysprofiili luodaan transaktiossa: "/n/SAPAPO/CTMEXPL". Selitysten yksityiskohtaisuus on riippuvainen profiilissa tehdyistä asetuksista. (Dickersbach 2008, 195.)

Selitysprofiilissa on valittavana vain varoitus- ja ilmoitusparametreja, jolloin virhetilanteita ei koskaan näy suunnitteluajossa. Tämä johtuu siitä, että suunnitteluajon muodostama toimitussuunnitelma on aina mahdollista toteuttaa, jolloin virheitä ei voi muodostua. Virheitä ei myöskään esiinny, koska sovellus ei tulkitse toimitusvajeen olevan virhe. Tämäntyyppinen ratkaisu on looginen, sillä toimitusvaje ei ole virhe- vaan varoituspohjainen, koska CTM ei suunnittele päättymättömästi vaan päättyvästi. CTM ei näin ollen käytä kyseisen verkostopisteen kapasiteettia, sillä tämä aiheuttaisi kapasiteetin ylikäytön ja siten virheen tuotannossa. Sovellus ei täytä kysyntää, jos se ei ole mahdollista kapasiteettirajoituksien vuoksi.

#### 6.2.4 Suunnittelun tulokset

Suunnittelun tulokset muodostuvat välittömästi suunnitteluajon jälkeen ja niihin pääsee käsiksi CTM-profiilista. Suunnitteluajon tulosten laajuus ja tarkkuus on pitkälti riippuvainen teknisissä asetuksissa tehdyistä valinnoista ja perustietovalinnoista. Suunnitteluajo harvoin epäonnistuu, koska CTM suunnittelee vain toteutettavissa olevan suunnitelman mukaisesti. Suunnitteluajon tulos esitetään tapahtumajärjestyksessä, joka mukailee sivulla 29 sijaitsevan kuvion 5 esittämää tiedonkulkua. Suunnitteluajolistan lopusta voidaan valita aikaisemmin mainitun selitysprofiilin luomat varoitukset tai näkymä, joka kertoo, miten kysynnät on täytetty ja miten esimerkiksi verkostopisteiden resursseja on käytetty.

#### 6.3 Toimitusten kategorisointi ja kategorisointiprofiili

CTM tarjoaa kahta erilaista tapaa suorittaa toimitusten kategorisointia, ATP kategorioiden mukaan tai asettamalla vapaa-valintaiset toimitusrajat, jotka muodostavat kategoriat. Toimituskategoriat tulee ensin luoda transaktiossa: "/n/SAPAPO/SUPCAT", ennen kuin niille voidaan asettaa määrityksiä. (Dickersbach 2008, 195.) Toimitusten kategorisointinäkymässä käyttäjä pystyy syöttämään haluamansa nimen toimituskategorialle. Toimituskategorioiden merkitys korostuu silloin, kun halutaan esimerkiksi käyttää varastoa tilauksen täyttämiseksi, eikä käynnistää tuotantoa tämän vuoksi.

#### 6.4 Prioriteetit

CTM suunnittelee kysyntöjen täyttöä esimerkiksi prioriteettien mukaan. Priorisointi asiakkaiden mukaan on käytetyimpiä menetelmiä, priorisointia voidaan tehdä myös esimerkiksi verkostopisteen, jakelun tai materiaalin mukaan (Snapp 2010, 87). Prioriteetit asetetaan aina kyseisen objektin, esimerkiksi materiaalin, perustietoasetuksiin. Kysyntöjen priorisointi määritellään CTM-profiilin kysynnät välilehdessä tai vastaavasti lajitteluprofiilissa sen omassa transaktiossaan. CTM tukee 255 eri prioriteettia. (Dickersbach 2008, 195.) Priorisointimenetelmiä on yhteensä 37 erilaista, esimerkiksi kysyntä voidaan priorisoida verkostopisteen prioriteetin mukaan.

Prioriteettien määrittelyssä tulee ottaa huomioon objektien prioriteettiarvojen vaihtelevuus esimerkiksi kuljetusreitin korkein prioriteetti on 0, kun taas materiaalille ja verkostopisteelle korkein prioriteetti on 1 (Dickersbach 2008, 199). Prioriteeteilla pystytään hyvin paljon vaikuttamaan siihen, miten varastoa käytetään, mitä tuotteita käytetään ja ketä palvellaan ensimmäiseksi.

### 6.5 Suunnittelukansio

Suunnittelukansio (Planning Book) on suositeltu työkalu suunnittelutilanteen esittämiseen toimitusverkossa ja interaktiivisen jakelusuunnitelman suunnitteluun (Dickersbach 2008, 178). Suunnittelukansion avulla pystytään luomaan sisältö ja pohja interaktiiviselle suunnittelulle. Suunnittelukansiossa valitaan kysynnän suunnittelun vaatimat karakteristiset elementit ja tunnusluvut.

Kuvassa 1 näkyy suunnittelukansion päänäkymä eli näkymä, jossa tehdään esimerkiksi interaktiivista tuotannon- tai myynninsuunnittelua. Suunnittelukansion vasemmalta laidalta valitaan, mitä suunnittelukansiota käytetään, mitä suunnittelukansion näkymää käytetään sekä mitä tuotteita halutaan suunnittelukansiossa suunnitella. Kansion vasemmasta alalaidasta voidaan esimerkiksi aktivoida makro, joka generoi suunnitteluajossa muodostuneet hälytykset. Suunnitteluratkaisu laskee suunnitelman kysynnän täyttämiselle, mutta suunnittelukansiossa tehdään yleensä lopulliset päätökset kysynnän täyttämistä koskien.

| Ø                                                                   |                                                                                                    |         |       |                  |         |                                                                                                    |       |       |      |      |      |              |
|---------------------------------------------------------------------|----------------------------------------------------------------------------------------------------|---------|-------|------------------|---------|----------------------------------------------------------------------------------------------------|-------|-------|------|------|------|--------------|
| <b>Planning Book: [Live]</b>                                        |                                                                                                    |         |       |                  |         |                                                                                                    |       |       |      |      |      |              |
| Ge & APTLEView <b>B GI &amp;</b>                                    |                                                                                                    |         |       |                  |         |                                                                                                    |       |       |      |      |      |              |
|                                                                     |                                                                                                    | Total J |       | APO Location   1 | Total . |                                                                                                    |       |       |      |      |      |              |
|                                                                     |                                                                                                    |         |       |                  |         |                                                                                                    |       |       |      |      |      |              |
| Selected Objects<br>Product Type Location Prod.Desc.                | B   my Design   Mu Graphic     Q   100%   Q   C   C   C   C   C   Y   O   X   D   C   E   B   Discription   Discretion   Discretive ver   O Optimizer   O Deployment Optim > |         |       |                  |         |                                                                                                    |       |       |      |      |      |              |
| JUH_T0 <b>P</b> <sub>5000</sub><br>JUH Tuote 0                      | <b>FSNP PLAN</b>                                                                                                    |         |       |                  |         | Unit   15.11.2010 16.11.2010 17.11.2010 18.11.2010 19.11.2010 20.11.2010 21.11.2010 22.11.2010 23.11.2010 24.11.2010 |       |       |      |      |      |              |
| JUH Tuote 0<br>JUH_TO<br>6000                                       | Forecast                                                                                                    | PCS     |       |                  |         |                                                                                                    |       |       |      |      |      |              |
| JUH_TO HM<br>8000 JUH Tuote 0                                       | Sales Order                                                                                                    | PCS     |       |                  |         |                                                                                                    |       |       |      |      |      |              |
| JUH_TO<br>JUH Tuote 0<br>9000                                       | Distribution Demand (Planned)                                                                                                    | PCS     | 9800  | 14 400           | 1 600   |                                                                                                    |       |       |      |      |      |              |
| 1000 JUH Tuote 1<br>JUH_T1 BM                                       |                                                                                                    |         |       |                  |         |                                                                                                    |       |       |      |      |      |              |
| JUH_T1 Bm<br>JUH Tuote 1<br>2000                                    | Distribution Demand (Confirmed)                                                                                                    | PCS     |       |                  |         |                                                                                                    |       |       |      |      |      |              |
| JUH Tuote 1<br>JUH_T1 BM<br>4000                                    | DistrDemand (TLB-Confirmed)                                                                                                    | PCS     |       |                  |         |                                                                                                    |       |       |      |      |      |              |
| $+$                                                                 | Dependent Demand                                                                                                    | PCS     |       |                  |         |                                                                                                    |       |       |      |      |      |              |
| Selection profile                                                   | <b>Q. Total Demand</b>                                                                                                    | PCS     | 9 800 | 14 400           | 1 600   |                                                                                                    |       |       |      |      |      |              |
| ▼ S FDUHPAJA                                                        | Distribution Receipt (Planned)                                                                                                    | PCS     | 9 800 | 14 400           | 1 600   |                                                                                                    |       |       |      |      |      |              |
| . O JUH PB SELECTION 2                                              | Distribution Receipt (Confirmed)                                                                                                    | PCS     |       |                  |         |                                                                                                    |       |       |      |      |      |              |
| 8.7007068                                                           | Distribution Receipt (TLB-Confir                                                                                                    | PCS     |       |                  |         |                                                                                                    |       |       |      |      |      |              |
|                                                                     | In Transit                                                                                                    | PCS     |       |                  |         |                                                                                                    |       |       |      |      |      |              |
| Planning Book/Data View Descrip<br>٠n                               | Production (Planned)                                                                                                    | pcs     |       |                  |         |                                                                                                    |       |       |      |      |      |              |
| $ -$                                                                | Production (Confirmed)                                                                                                    | PCS     |       |                  |         |                                                                                                    |       |       |      |      |      |              |
| ・証                                                                  | Manufacture of Co-Products                                                                                                    | PCS     |       |                  |         |                                                                                                    |       |       |      |      |      |              |
| ・面                                                                  | <b>Q</b> Total Receipts                                                                                                    | PCS     | 9 800 | 14 400           | 1 600   |                                                                                                    |       |       |      |      |      |              |
| ٠n                                                                  | Stock on Hand                                                                                                    | PCS     |       |                  |         |                                                                                                    |       |       |      |      |      |              |
| $\leftarrow$<br>$\leftarrow$<br>$+11$                               | Supply Shortage                                                                                                    | PCS     | 6 400 | 6400             | 6400    | 6400                                                                                                    | 6 400 | 6 400 | 6400 | 6400 | 6400 | 6 400        |
| $\frac{1}{2}$ $\frac{1}{2}$                                         | Safety Stock (Planned)                                                                                                    | PCS     |       |                  |         |                                                                                                    |       |       |      |      |      |              |
| Macros                                                              | Safety Days' Supply                                                                                                    | PCS     |       |                  |         |                                                                                                    |       |       |      |      |      |              |
| For data view:                                                      | <b>Safety Stock</b>                                                                                                    | PCS     |       |                  |         |                                                                                                    |       |       |      |      |      |              |
| * S Directly Execut. Macros                                         | Reorder Point                                                                                                    | PCS     |       |                  |         |                                                                                                    |       |       |      |      |      |              |
| · Stock Below Safety Stock I                                        | Target Days' Supply                                                                                                    | D       |       |                  |         |                                                                                                    |       |       |      |      |      |              |
| Stock Below Safety Stock (<br>$\blacksquare$                        | <b>Target Stock Level</b>                                                                                                    | PCS     |       |                  |         |                                                                                                    |       |       |      |      |      |              |
| Stock Below Target Stock                                            | Days" Supply                                                                                                    | D       |       |                  |         |                                                                                                    |       |       |      |      |      |              |
| Stock Below Target Stock<br>٠<br>So Supply Shortage (DB Alert)<br>٠ | <b>ATD Receipts</b>                                                                                                    | PCS     |       |                  |         |                                                                                                    |       |       |      |      |      |              |
| Supply Shortage (Dynamic<br>٠                                       | <b>ATD Issues</b>                                                                                                    | PCS     |       |                  |         |                                                                                                    |       |       |      |      |      |              |
| · Si Target Stock Level Exceed                                      |                                                                                                    |         |       |                  |         |                                                                                                    |       |       |      |      |      |              |
| Stranget Stock Lvl Exceeded<br>٠                                    | $\leftrightarrow$                                                                                                    |         |       |                  |         |                                                                                                    |       |       |      |      |      | $\leftarrow$ |
| - 23                                                                |                                                                                                    |         |       |                  |         |                                                                                                    |       |       |      |      |      |              |

Kuva 1. SNP-sovelluksen suunnittelukansio.

Suunnittelukansioita on monia erilaisia ja jokaisessa suunnittelukansiossa on erilaisia näkymiä, joissa tunnuslukujen avulla toteutetaan yksityiskohtaista suunnittelua ja suunnittelutehtäviä. Jokaisessa näkymässä voidaan myös määritellä suunnitteluhorisontti ja periodin katkeaminen. Suunnittelualueisiin voidaan luoda rajaton määrä suunnittelukansioita sekä yksilökohtaisia suunnittelukansioita tietyille käyttäjille tai käyttäjäryhmille. (Hoppe 2007, 64.)

Suunnittelukansiota pystytään käyttämään joko SNP- tai DP-sovelluksen kanssa. Se pohjautuu suunnittelualueella tehtyihin asetuksiin. Suunnittelukansiossa voidaan muokata esimerkiksi sarakkeiden sekä rivien paikkoja, värien käyttöä, ikonien käyttöä riveissä, rivien piilotusta ja makrojen käyttöä. SNP-suunnittelutyökalu sisältää kaksi SAP:n suunnittelemaa

standardia suunnittelukansiota, joita voidaan käyttää pohjana uusien suunnittelukansioiden luonnissa. (Hoppe 2007, 424.)

Suunnitteluajon tuloksia voidaan muokata interaktiivisesti suunnittelukansiossa. Se antaa helpon käyttöliittymän toimitusten hallintaan ja suunnitteluun. Sovellus myös mahdollistaa monien eri asioiden ja asetusten hallinnan yhdestä käyttöliittymästä. Suunnittelukansiossa pystytään myös esittämään makrojen avulla suunnitteluajossa muodostuneita virheitä. Virheiden muoto on riippuvainen hälytysprofiilissa tehdyistä asetuksista. Virheiden esitys eroaa selitysprofiilin luomasta virheraportista. Selitysprofiilissa virheet ovat varoitusmuotoisia, suunnittelukansio esittää samat varoitukset virheinä.

### 6.6 Supply Chain Cockpit

Supply Chain Cockpit (/n/SAPAPO/SCC02) toimii toimitusketjun graafisena käyttöliittymänä kuten Knolmayer, Mertens ja Zeier (2002, 117) toteavat. Supply Chain Cockpit on tehty helpottamaan toimitusketjun kokonaisuuden hahmottamista. Supply Chain Cockpit tarjoaa yleiskuvan toimitusketjusta, siihen kuuluvista verkostopisteistä, resursseista, tuotteista ja muista toimitusketjuun liittyvistä objekteista. Edellä mainitut objektit liitetään erikseen näkymään valintatoiminnon kautta. Supply Chain Cockpitin etuja on sen mahdollisuus linkittää toimitusketjun rakenne ja hälytysmonitori yhdeksi kokonaisuudeksi. (Dickersbach 2008, 435.) Supply Chain Cockpit on hyvin samanlainen Supply Chain Engineerin kanssa, erona on kuitenkin Cockpitin tuki hälytysmonitoreille, mikä mahdollistaa suuremman hallittavuuden toimitusketjun halki.

### **7 TUTKIMUKSEN EMPIIRINEN OSUUS**

Suunnitteluajon toteuttaminen alkoi kohteena olevan suunnitteluratkaisun keskeisten toimintojen tutkimisella sekä tavallisimpien asetusten selvittämisellä. Käytännön työn tuloksena syntyneessä oppaassa käsitellään kaikki tarpeelliset asetukset, joita tarvitaan onnistuneen suunnitteluajon läpiviemiselle.

Suunnitteluajoa varten piti luoda perustietoa sisältäviä objekteja: tehtaita, kuljetusreittejä tehtaiden välille, tuotteita, tuotteiden valmistusprosesseja (PPM) ja resursseja. Resursseille ja tuotteiden valmistusprosesseille luotiin kapasiteettirajoituksia, jotta suunnitteluratkaisun toimintaa ja reagointia kapasiteettivajetilanteissa voitaisiin testata.

Objektien luomista ei käsitellä oppaassa, koska niiden luominen oli toimeksiantajalle jo entuudestaan tuttua. Perustietoa sisältävien objektien luomisesta voi lukea lähteistä löytyvän Daniel C. Woodin kirjoittamasta SAP SCM -kirjasta. Suunnitteluajojen tarkoituksena oli testata resursseihin asetettujen kapasiteettirajoitusten aiheuttamien varoitusten käsittelyä, prioriteettien toimintaa kysyntöjen täyttämisessä sekä toimitusten kategorisointia.

### 7.1 Perustieto-objektien luominen

Jokainen perustieto-objekti luodaan omassa moduulissaan, esimerkiksi resurssit luodaan transaktiossa: "/n/SAPAPO/RES01" ja tuotteet transaktiossa: "/n/SAPAPO/MAT1". Tutkimusta varten luotiin seuraavat perustieto-objektit: 8 verkostopistettä, 6 tuotetta, 5 resurssia, 7 tuotantoprosessimallia (PPM) sekä 7 kuljetusreittiä. Kuva 2 esittää yhteenvedon edellä mainituista objekteista. Jokainen objekti täytyy aina kiinnittää verkostopisteeseen, jossa sitä tarvitaan. Esimerkiksi resurssi 1000 kiinnitetään tehtaaseen 1000, tehtaaseen 1000 kiinnitetään tuote T1 ja tuotteeseen T1 kiinnitetään tuotteen T1 tuotantoprosessimalli.

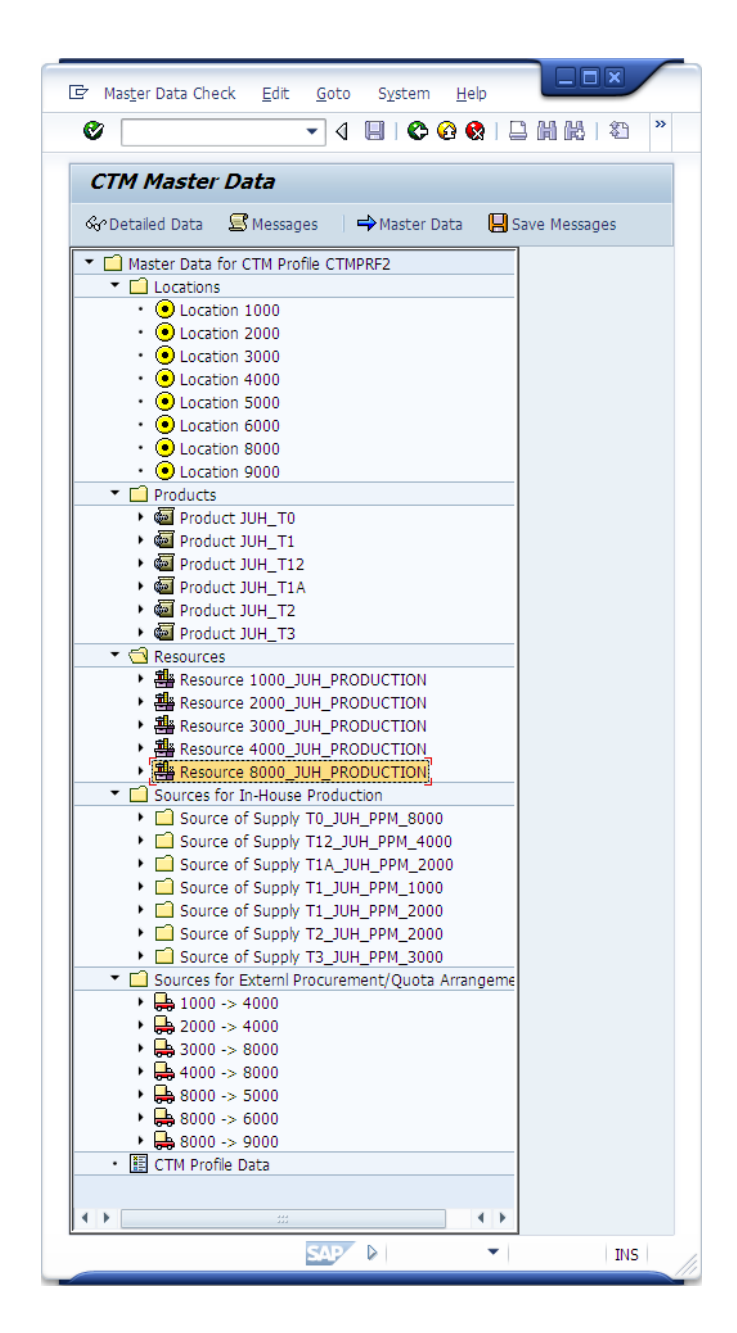

Kuva 2. Perustieto-objektit listattuna.

Objektien kiinnittäminen mahdollistaa toimivan toimitusketjun luomisen. Ilman objektien kiinnittämistä tehtaassa ei tiedettäisi mitä tuotetta valmistetaan, kuinka paljon tuotetta tulee valmistaa, milloin tuotetta valmistetaan tai miten tuote valmistetaan. Perustieto-objekteista esimerkiksi resurssi määrää tehtaan kapasiteetin. Resurssissa määrätään esimerkiksi kuinka monta työpäivää vuodessa on tai kuinka paljon tehdas pystyy tuottamaan jotain tuotetta päivässä. Objektien luomisessa otettiin huomioon CTM:n tarvitsemat tiedot kuten verkostopisteiden prioriteetit ja kapasiteetit.

Verkostopisteiden välille luotiin myös kuljetusmenetelmät tuotteiden perille saattamiseksi. Kuvio 2 havainnollistaa kyseistä toimintaa. Kuljetusreiteille asetettiin prioriteetteja, jotta CTM:n toimintaa pystyttiin testaamaan mahdollisimman monipuolisesti. Kuljetusmenetelmälle asetettiin myös kustannushinta, mutta CTM ei kuitenkaan ottanut sitä huomioon testausajoissa.

Perustieto-objektit kiinnitetään aiemmin mainittuun suunnittelumalliin (s. 30 ja 31). Kiinnitys tehdään, koska CTM-profiiliin kiinnitetään malli sekä versio, joiden mukaan suunnittelu tehdään. Mallin sisältäessä tarvittavat perustieto-objektit CTM pystyy suunnittelemaan esimerkiksi mistä tehtaasta tarvittava tuote tilataan tai kuka asiakas saa tilatun tuotteen ensimmäisenä.

#### 7.2 CTM-suunnitteluajon suunnittelu ja toteuttaminen

Suunnitteluajossa käsitellään kuuden tuotetilauksen ja yhden ennusteen aiheuttamia varoituksia, onnistumisia ja toimituksia. Tilaukset on suunniteltu CTM:n toimintoja silmällä pitäen. Kuva 3 esittää tehdyt tuotetilaukset CTMsovelluksen testausta varten. Ensimmäinen tuotetilaus demonstroi toimitusvajeen aiheuttamaa varoitusta järjestelmässä sekä CTM:n selitysprofiilin toimintaa kyseisessä tilanteessa. Seuraavien kahden tuotetilauksen avulla demonstroidaan prioriteettien käyttöä sekä hakustrategian merkitystä toimituksien valinnassa. Viimeisten kolmen tuotetilauksen avulla demonstroidaan kapasiteettirajoituksien toimintaa CTM:ssä ja resurssien käyttöä. Ennusteella demonstroidaan toimitusvajeesta johtuvan varoituksen esittämismahdollisuuksia selitysprofiilin asetuksia muokkaamalla.

| Receipts View, Planning Version JUH PLVO                                                      |            |        |                                                 |                                                                                                    |            |  |                                                |         |                      |                                                              |  |        |      |            |                        |
|-----------------------------------------------------------------------------------------------|------------|--------|-------------------------------------------------|----------------------------------------------------------------------------------------------------|------------|--|------------------------------------------------|---------|----------------------|--------------------------------------------------------------|--|--------|------|------------|------------------------|
| $\mathscr{D}$ 3 $\mathscr{C}$ 5 $\mathscr{D}$ 4 $\mathscr{T}$ 5 $\mathscr{T}$ 5 $\mathscr{T}$ |            |        |                                                 |                                                                                                    |            |  |                                                |         |                      |                                                              |  |        |      |            |                        |
|                                                                                               |            |        |                                                 |                                                                                                    |            |  |                                                |         |                      |                                                              |  |        |      |            |                        |
| hai                                                                                           | 岡          | 昬      | $\mathbf{z}$ . $\mathbb{z}$                     | $\begin{array}{ c c c c }\hline \textbf{1} & \textbf{1} & \textbf{1} & \textbf{1} & \textbf{1} & \textbf{1} \ \hline \textbf{2} & \textbf{3} & \textbf{4} & \textbf{5} & \textbf{6} & \textbf{7} \ \hline \textbf{3} & \textbf{4} & \textbf{5} & \textbf{6} & \textbf{7} & \textbf{8} & \textbf{1} \ \hline \textbf{4} & \textbf{5} & \textbf{6} & \textbf{7} & \textbf{8} & \textbf{1} & \textbf{1} \ \hline \textbf{5} & \text$ |            |  | <sup>日   台  1</sup> 124ATP <mark>다 .</mark> 24 |         |                      |                                                              |  |        |      |            |                        |
| Avail/RegD<br>R                                                                               | Avail/RegT |        | Category Rec/RgtEle Rec/RegQ Conf. Qty. Product |                                                                                                    |            |  | Reg. Oty Unit Prod.Desc.                       |         |                      | Qty Alert PP-Firm Conv. Ind. ATP Stat Priority Target Source |  |        |      | Start Date | <b>Start Time</b>      |
| 15.11.2010                                                                                    | 16:00:00   | PurRgs |                                                 | 400                                                                                                    | 0 JUH TO   |  | 0 PCS JUH Tuote 0                              | ⊕       | $\sqrt{ }$           |                                                              |  | 1 5000 | 8000 | 15.11.2010 | 14:00:00               |
| 15.11.2010                                                                                    | 16:00:00   | PurRas |                                                 | 1.500                                                                                                    | $0$ JUH_T0 |  | 0 PCS JUH Tuote 0                              | $\circ$ | $\sqrt{ }$           |                                                              |  | 2 6000 | 8000 | 15.11.2010 | 13:45:00               |
| 15.11.2010                                                                                    | 16:00:00   | PurRas |                                                 | 4.200                                                                                                    | $0$ JUH TO |  | 0 PCS JUH Tuote 0                              | $\circ$ | $\sqrt{ }$           |                                                              |  | 3 9000 | 8000 | 15.11.2010 | 13:30:00               |
| 16.11.2010                                                                                    | 16:00:00   | PurRas |                                                 | 3.800                                                                                                    | $0$ JUH_T0 |  | 0 PCS JUH Tuote 0                              | $\circ$ | $\boxed{\vee}$       |                                                              |  | 1 5000 | 8000 | 16.11.2010 | 14:00:00               |
| 16.11.2010                                                                                    | 16:00:00   | PurRas |                                                 | 2.100                                                                                                    | $0$ JUH TO |  | 0 PCS JUH Tuote 0                              | ⊕       | $\sqrt{ }$           |                                                              |  | 2 6000 | 8000 | 16.11.2010 | 13:45:00               |
| 16.11.2010                                                                                    | 16:00:00   | PurRas |                                                 | 8.500                                                                                                    | $0$ JUH TO |  | 0 PCS JUH Tuote 0                              | $\circ$ | $\boxed{\vee}$       |                                                              |  | 3 9000 | 8000 | 16.11.2010 | 13:30:00               |
| 17.11.2010                                                                                    | 16:00:00   | PurRgs |                                                 | 1.600                                                                                                    | 0 JUH TO   |  | 0 PCS JUH Tuote 0                              | $\circ$ | $\boxed{\checkmark}$ |                                                              |  | 2 6000 | 8000 | 17.11.2010 | 13:45:00               |
|                                                                                               |            |        |                                                 |                                                                                                    |            |  |                                                |         |                      |                                                              |  |        |      |            |                        |
|                                                                                               |            |        |                                                 |                                                                                                    |            |  |                                                |         |                      |                                                              |  |        |      |            |                        |
|                                                                                               |            |        |                                                 |                                                                                                    |            |  |                                                |         |                      |                                                              |  |        |      |            | $\left  \cdot \right $ |

Kuva 3. Receipts-näkymä.

Suunnittelu tilausten ja toimitusten yhteensovittamiseksi toteutetaan CTMsuunnitteluratkaisulla. Suunnittelussa käytetään SNP-ympäristöä ja suunnittelutarkkuutena yhtä päivää. SNP-ympäristö valittiin paremman hallittavuuden ja helpomman konfiguroinnin vuoksi sekä siksi, että SNP on yrityksissä käytetympi suunnittelutyökalu ja -ympäristö. Tämä osaltaan kuitenkin vaikuttaa tulosten tarkkuuteen sekä virheiden yksinkertaisempaan tulostukseen. Suunnitteluajotulosten analysointi tehdään CTM-profiilissa ja suunnittelukansiossa. Tuloksissa keskitytään virheiden ja varoituksien käsittelyyn sekä toimitusketjun läpinäkyvyyteen.

Suunnitteluajoa varten tehtyjen tilausten jälkeen CTM-profiiliin kiinnitetään suunnittelumalli ja suunnitteluversio suunnitteluajoa varten. Suunnittelumalliin on kiinnitetty kaikki perustietoa sisältävät objektit. Suunnitteluversio sisältää tietoja siitä, minkälaisia tilauksia CTM:n tulee käsitellä.

### 7.3 Oppaan rakenne ja käyttö

Opas on luotu HTML-pohjaiseksi. Oppaan aloitussivu näkymää esitellään liitteessä 2. Aloitussivun vasemmassa laidassa näkyy oppaan sisältö. Siirryttäessä oppaan sivuilla, sivun keskiosan sisältö vaihtuu, mutta vasen sisältöluettelo pysyy samana. Keskiosa koostuu kuvaruutukaappauksista sekä sitä kuvan alapuolella olevasta selittävästä tekstistä. Tekstiosuuden alapuolella on kyseisen näkymän transaktiokoodi, jonka avulla käyttäjä voi helposti siirtyä käyttämään kyseistä moduulia.

Opas on kokonaisrakenteeltaan kuvaruutukaappauksien ja niitä selittävien tekstien yhdistelmä. Kuvissa on korostettu tärkeimpiä asetuksia mustalla neliöllä, joiden sisällöstä kerrotaan tekstillä, joko kuvan vieressä tai sen alapuolella. Suunnitteluajoa varten tehtyjen asetusten ja profiilien luomiset esitettiin kuvaruutukaappauksien avulla. Edellä mainittu esitystapa valittiin, koska suunnitteluajo tarvitsee monia asetuksia onnistuakseen ja tuottaakseen rationaalisen toimitussuunnitelman.

Opas on jaettu ennen suunnitteluajoa tapahtuvien asetusten määrittämiseen, suunnittelumallin ajamiseen sekä suunnitteluajon jälkeisiin toimenpiteisiin, tulosten analysointiin ja virheiden käsittelyyn. Opas etenee yleisten asetuksien määrittämisellä, edeten CTM-profiilissa olevien välilehtien käsittelyyn. Seuraavaksi oppaassa tehdään suunnitteluajossa tarvittavat tilaukset ja asetukset CTM-profiiliin. Suunnitteluajon jälkeisinä toimenpiteinä käsitellään hälytysmonitorin, selitysprofiilin ja Supply Chain Cockpitin toimintaa. Oppaan viimeisillä datasivuilla on suunnittelussa käytettyjen objektien perustietoja sekä yleisesti merkitseviä tietoja.

### 7.4 Tulokset

Suunnittelutulokset sisälsivät toimitusvajeiden muodostamia varoituksia, prioriteettien toiminnallisuuden kuvaamista, kapasiteettirajoista johtuvia virheitä sekä toimitusten kategorisointia. Toimeksiantaja oli kiinnostunut CTM:n virheiden sekä varoituksien ilmoitusmenetelmistä ja tarkkuuksista sekä toimitusketjun läpinäkyvyydestä. Asiakasyrityksissä halutaan kyetä reagoimaan virhetilanteisiin mahdollisimman nopeasti ja tehokkaasti ja tästä syystä CTMsuunnitteluratkaisun virheiden ilmoitusmenetelmiä haluttiin tutkia. Suunnitteluratkaisu ilmoittaa mahdolliset virheet CTM-profiilin kautta mentävässä tulokset (Evaluations) -näkymässä tai SNP:n suunnittelukansiossa.

Suunnitteluajossa esiintyneiden varoitusten esittämiseen tarkoitettu evaluationsnäkymä tarjoaa vaihtoehtoisen tavan analysoida suunnitteluajon kulkua ja tuloksia. Kuva 4 esittää kuinka CTM:n evaluations-näkymä esittää suunnitteluajossa tapahtuneet varoitukset. Kuvassa 4 varoitukset on merkitty keltaisella kolmiolla ja informaatio ilmoitukset vihreällä neliöllä. Kuten kuvasta 4 voidaan huomata, suunnitteluajon tuloksia ei ole tarpeeksi selkeästi esitetty. Kuvan tuloksia on vielä verrattain helppo lukea, mutta tulosten lukeminen ei ole yhtä vaivatonta, kun varoituksia on esimerkiksi yli 100 000 kappaletta.

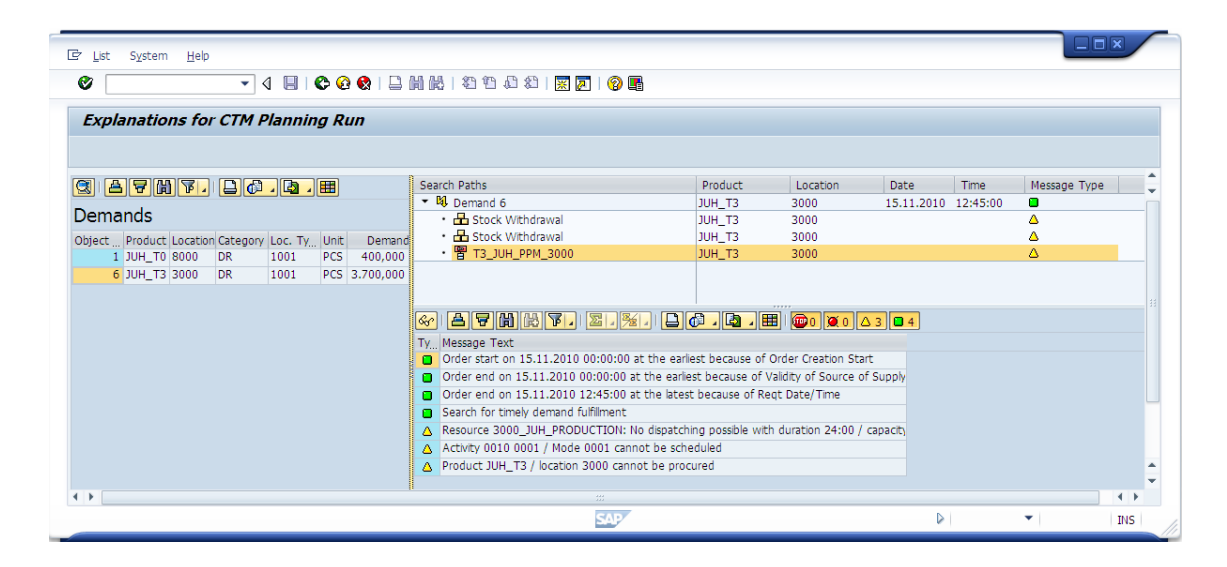

Kuva 4. Evaluations-näkymä.

Kuvasta 4 voidaan myös nähdä, että tulosten esittäminen ei ole tarpeeksi havainnollistava, jotta voitaisiin määritellä minkä vuoksi jotain kysyntää ei voitu täyttää. Suunnittelukansio on vaihtoehto CTM:n tulosten analysointiin. Suunnittelukansio onkin käytetympi vaihtoehto tulosten analysointiin, koska suunnitteluajon tuloksia on mahdollista vielä muokata suunnitteluajon jälkeenkin. Tulosten muokkaaminen mahdollistaa toimitusten ja kysyntöjen korjaamiset sekä tarkennnukset.

Suunnittelukansiossa virheet muodostettiin makrojen avulla, jolloin ne saatiin näkymään myös Supply Chain Cockpit -näkymässä.

Suunnitteluajon tulokset toivat lisätietoa toimeksiantajalle sovelluksen mahdollisuuksista ja heikkouksista. Mahdollisuuksiksi nähdään prioriteettien tuoma asiakaspalvelun paraneminen sekä päättyvän suunnittelun tuoma kapasiteettirajojen huomioiminen. Sovelluksen heikkoutena on sen tiukka sitominen kapasiteettirajoitteisiin yrityksiin. Suunnitteluratkaisua pystytään ajamaan myös ilman kapasiteettirajoja, tämä kuitenkin rikkoo CTM:n suunnitteluperiaatteita. Heikkoutena voidaan myös nähdä kustannusten huomiotta jättäminen, mitä voidaan kuitenkin kontrolloida prioriteettien avulla.

Suunnitteluajotulosten muodostaminen oli pitkäjänteinen prosessi ja se vaati monien asetusten testausta ennen kuin haluttu tulos saatiin muodostettua. Suunnitteluratkaisulla pystyttäisiin toteuttamaan lukemattoman monia erilaisia testiajoja, mutta tutkimuksen kannalta keskityttiin kuitenkin oleellisimpiin ja todennäköisimpiin toimitusketjuskenaarioihin.

Päätulokset olivat suunnitteluajon muodostamat varoitustilanteet ja niiden analysointi järjestelmässä. Lisäksi tutkimuksen tuloksissa ilmeni järjestelmän läpinäkyvyys varoitusten käsittelyssä sekä se miten CTM käsittelee kapasiteettirajoja ja kysynnän täyttämistä. Positiiviset tulokset saatiin järjestelmän kyvystä hallita prioriteetteja sekä toimituskategorioiden käytöstä kysyntöjen täytössä. Negatiiviset tulokset tulivat ilmi varoitusten käsittelyssä. Siitä huolimatta, että sovellus ilmoittaa järjestelmässä tapahtuneet virheet varoitusten muodossa, varoitusten laatu ja tarkkuus eivät vastanneet haluttua tasoa. CTM-suunnitteluajossa ilmenneet kapasiteettivajeiden muodostamat varoitukset eivät kertoneet tarpeeksi selkeästi, missä resursseissa virhe tapahtui ja miksi. Selitysprofiilista tehtyjen asetuksien kautta varoituksien ilmoitustarkkuutta saatiin parannettua, mutta ei tarpeeksi. CTM ei pystynyt identifioimaan eikä generoimaan tarpeeksi tarkasti virheitä ja niiden lähteitä.

### **8 YHTEENVETO**

Opinnäytetyön tavoitteena oli tutkia Capable to Match -suunnitteluratkaisun rakennetta ja toimintaa sekä suunnitteluajosta muodostuvien tuloksien monipuolisuutta. Tutkimus tehtiin Fujitsu Services Oy:lle. Kyseinen suunnitteluratkaisu valittiin, koska toimeksiantaja halusi lisää tietoa ratkaisusta ja sen tarjoamista mahdollisuuksista toimitusketjun optimointia koskien. Suunnitteluratkaisu on yksi kolmesta SAP:n tarjoamasta ratkaisusta.

Työn teoreettiseen osuuteen oli otettava toimitusketjunhallintajärjestelmän (SCM) ja optimointijärjestelmän (APO) toiminnallisuudet osaksi kokonaisuutta, jotta CTM:n toimintaa, ympäristöä ja rakennetta on helpompi ymmärtää. SNPja PP/DS-suunnittelutyökalut otettiin teoreettiseen osuuteen mukaan, koska suunnitteluratkaisu toteutettiin SNP:n suunnitteluympäristössä, jolloin suunnitteluratkaisujen eroavaisuudet tuli huomioida.

Tutkimuksessa käytettiin yhteensä 54:ää transaktiokoodia. Tutkimus aloitettiin perehtymällä alan kirjallisuuteen ja tutustumalla Fujitsun APO -testijärjestelmän moduuleihin. Tutkimuksen edetessä kävi ilmi, että CTM ei toimi itsenäisesti vaan on osa SNP-suunnittelutyökalua, ja tämä aiheutti suunnittelutyökaluun perehtymisen.

Oppiminen SAP:n SCM:n ja APO:n toiminnallisuuksista on ollut sopivan haasteellista sekä antoisaa. Tietojenkäsittelyn koulutusohjelmassa oppimani asiat SAP:n toiminnanohjausjärjestelmästä saivat lisää syvyyttä sekä järjestelmän käyttöosaaminen kehittyi entisestään. Opinnäytetyötä tehdessä myös tutkimuskohteen ulkopuolella olevien asioiden, kuten resurssien ja materiaalien luomiset tulivat tutuiksi.

Tutkimuksessa käytetyt lähteet koostuvat pääosin alan kirjoista, joita ovat kirjoittaneet alan ammattilaiset. Useimmat kirjan asiantuntijoista ovat olleet alalla yli kymmenen vuotta ja ovat toimineet SAP:n käyttöönottoprojektien konsultteina.

CTM-suunnitteluratkaisusta puuttuu tällä hetkellä tarvittavia virheiden analysointityökaluja. Selitysprofiilin toimintaa saataisiin selkeästi paremmaksi, jos virheparametri-välilehti lisättäisiin näkymään. Virheparametrien tarkoituksena on ilmoittaa järjestelmässä tapahtuneiden toimitusten osittaisesta täyttämisestä tai kokonaisten toimitusten puuttumisten aiheuttamia virheitä. Virheet tulisi muodostaa koko toimitusketjun läpi, ei vain kahden verkostopisteen välillä. Selitysprofiilin virheiden esittämisen tulisi olla selkeästi havainnollisempaa nykyisestä varoituksien esittämisratkaisusta.

Kehittämisehdotuksena seuraaville SAP tutkimusprojekteille ehdottaisin taustamateriaaliin tutustumisen ennen varsinaisen tutkimuksen aiheena olevan sovelluksen tutkimista. Taustamateriaalilla tarkoitan materiaalia, joka on luotu sovelluksen ympärille rakennetuista osista. SAP:n SCM- ja APO-järjestelmät ovat valtavia, koska ne koostuvat monesta eri osa-alueesta, jotka yhdessä muodostavat toimivan kokonaisuuden. Uutena tutkimuskohteena näkisin SAP APO:n muiden optimointisovellusten esimerkiksi Extended Warehouse Managementin (EWM) tai Service Parts Planningin (SPP) toiminnan ja rakenteen tutkimisen. Yritysten kasvava halu optimoida liiketoimintaansa vaatii työmarkkinoille uusia toiminnanohjausjärjestelmäosaajia, jotka ovat keskittyneet toimitusketjun optimointiin.

### **LÄHTEET**

Balla, J. & Laver, F. 2007. Production Planning with SAP APO-PP/DS, 1<sup>st</sup> edition. Boston: Galileo Press.

Dickersbach, J. 2008. Supply Chain Management with SAP APO™: Structures, Modelling Approaches and Implementation of SAP SCM™ 2008. 3<sup>rd</sup> edition. New York: Springer.

Gaddam, B. 2009. Capable to Match (CTM) with SAP APO™. Boston: Galileo Press.

Hoppe, M. 2007. Sales and Inventory Planning with SAP APO™. 1st edition. Boston: Galileo Press.

Jones, P. & Burger, J. 2009. Configuring SAP ERP: Financials and Controlling. 1<sup>st</sup> edition. Indiana: Wiley Publishing.

Knolmayer, G.; Mertens, P. & Zeier A. 2002. Supply Chain Management Based on SAP Systems: Order Management in Manufacturing Companies. 1<sup>st</sup> edition. New York: Springer.

Krishnamoorthy, S. 2008. Consulting Insights into SNP Solvers of CTM and Heuristics White Paper. Infosys Technologies Limited. Saatavissa myös http://www.infosys.com/supplychain/white-papers/documents/snp-solvers-ctm-heuristics.pdf.

Madu, C. N. & Chu-Hua, K. 2005. ERP and Supply Chain Management. Fairfield: Chi Publishers.

SAP AG 2010. SAP: Delivering IT-Powered Business Innovation Viitattu 16.9.2010 http://www.sap.com/about/index.epx.

SAP Community Network Forums 2008. CTM or optimizer in Pharma Industry. Viitattu 14.11.2010 http://forums.sdn.sap.com/message.jspa?messageID=5333891.

SAP SCM Planning 2009a. SNP Optimizer Definition. Viitattu 15.9.2010 http://sapplanning.org/2009/05/10/snp-optimizer-definition/.

SAP SCM Planning 2009b. CTM – Capable to Match. Viitattu 16.9.2010 http://sapplanning.org/2009/05/09/ctm/.

SAP SCM Planning 2009c. Customer Prioritization and CTM Viitattu 18.9.2010 http://sapplanning.org/2009/12/08/customer-prioritization-and-ctm/.

SAP Help 2010a. Multilevel Supply and Demand Matching. Viitattu 16.9.2010 http://help.sap.com/saphelp\_scm41/helpdata/en/ac/167439aa16f24ee10000000a11402f/frames et.htm > Capable-to-Match > Master Data Setup > Resource: Settings for CTM.

SAP Help 2010b. Building Block Library for SAP Best Practices for SCM V2.50. Viitattu 19.9.2010 http://help.sap.com/bp\_scmv250/index.htm.

Snapp, S. 2010. Discover SAP SCM. 1<sup>st</sup> edition. Boston: Galileo Press.

Srinatha 2005. SAP APO 4.0 Training Course in Supply Network Planning. Viitattu 17.9.2010 http://www.slideshare.net/srinatha/12-ctm-40.

Wood, D. C. 2007. SAP SCM: Applications and Modeling for Supply Chain Management (with BW Primer). New Jersey: John Wiley & Sons.

### **LIITTEET**

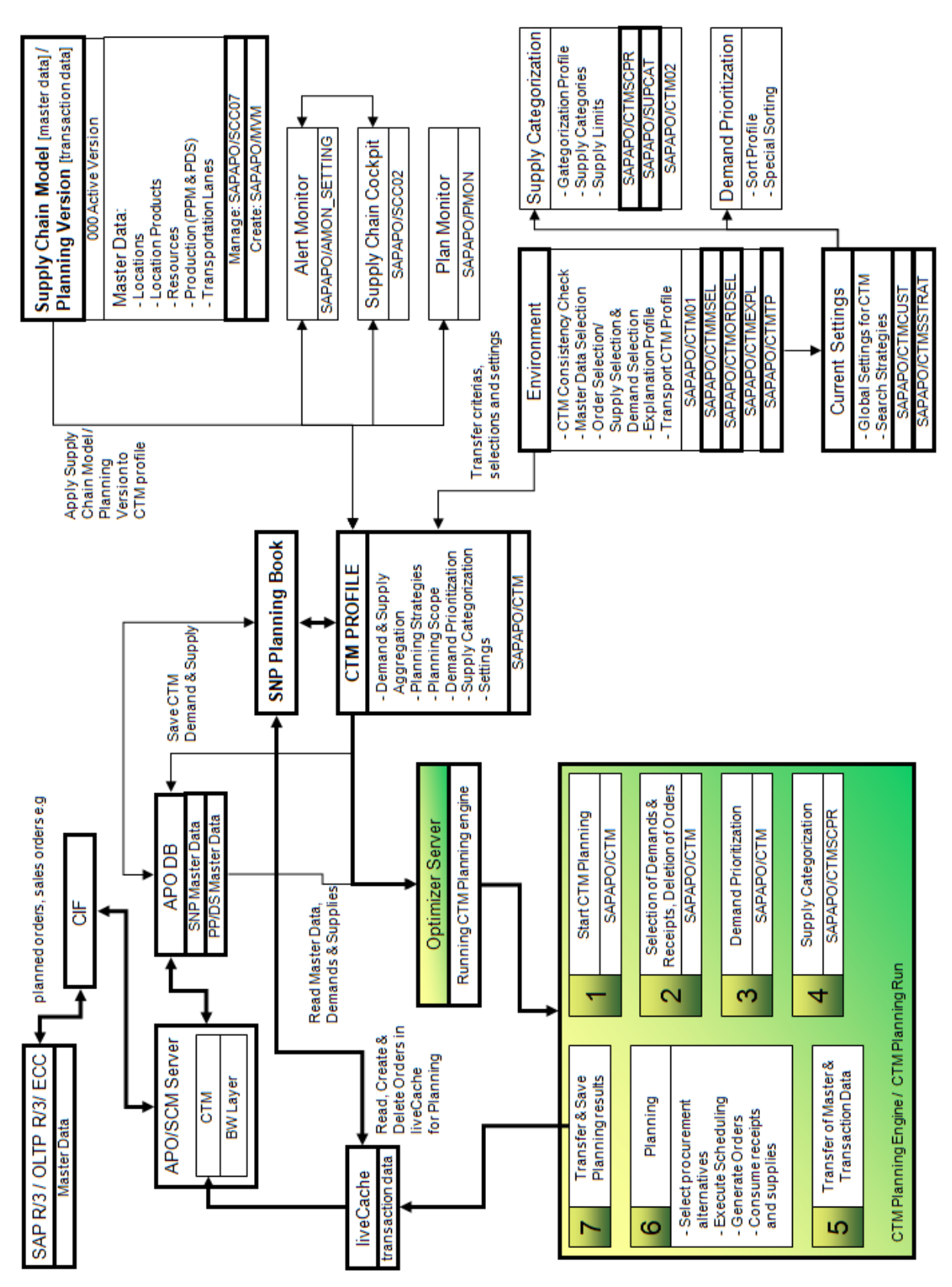

### Liite 1. Capable to Match -sovelluksen suunnitteluympäristö.

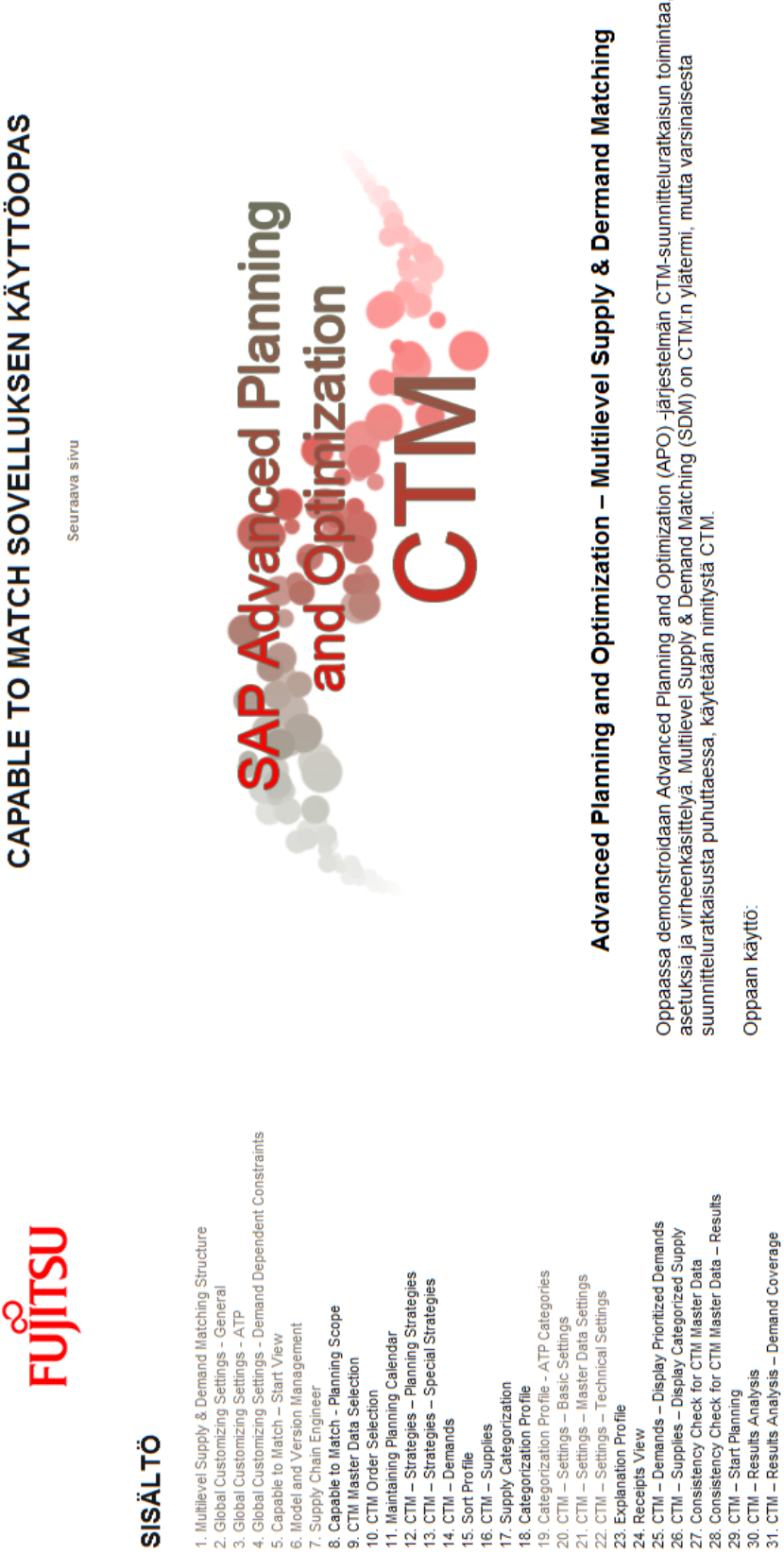

# Oppaan käyttö

32. CTM – Results Analysis – Resource Utilization<br>33. CTM – Results Analysis – Resource Utilization<br>34. CTM – Results Analysis – Explanations for CTM Planning Run<br>36. CTM – Results Analysis – Explanations for CTM Planning

38. Planning Book – After Executing Macro<br>39. Supply Chain Cockpit<br>40. Receipts View - After Planning Run

Opas rakentuu vasemmalla puolella olevasta sisällöstä, kuvista sekä kuvien alla olevista kuvaa selittävistä teksteistä. Kuvissa Kappaleissa 24-26 käydään läpi luodut tilaukset suunnitteluajoa varten sekä CTM-profillin kysynnät-välilehdet ja toimitukset-Seuraavissa kappaleissa käydään läpi testiajon tuloksia sekä se miten tuloksia analysoidaan ja mistä. Lopuksi käydään läpi on korostettu tärkeimpiä asioita mustalla neliöllä. Teksteissä kuvataan lyhyesti kunkin näkymän päätarkoitus. CTM-profiiliin hälytysmonitorin toimintaa ja miten CTM muodostaa suunnitteluajossa esille tulleet virheet. Jokaisen kappaleen alalaidasta väliiehdet. Kappaleet 27-29 käsittelevät perustietojen tarkistusta sekä suunnitteluajon käynnistämistä CTM-profiilista. luomisnäkymään. Opas etenée yleisistä asetuksista: kappaleet 2-4, CTM-profiilin konfiguroimiseen: kappaleet 5-23 kiinnitetään monia eri profiileja ja aina jokaisen profiilin tullessa vastaan, siirrytään sen kyseenomaisen profiilir

### Liite 2. Kuvaruutukaappaus oppaan aloitussivusta.